# **INDICE**

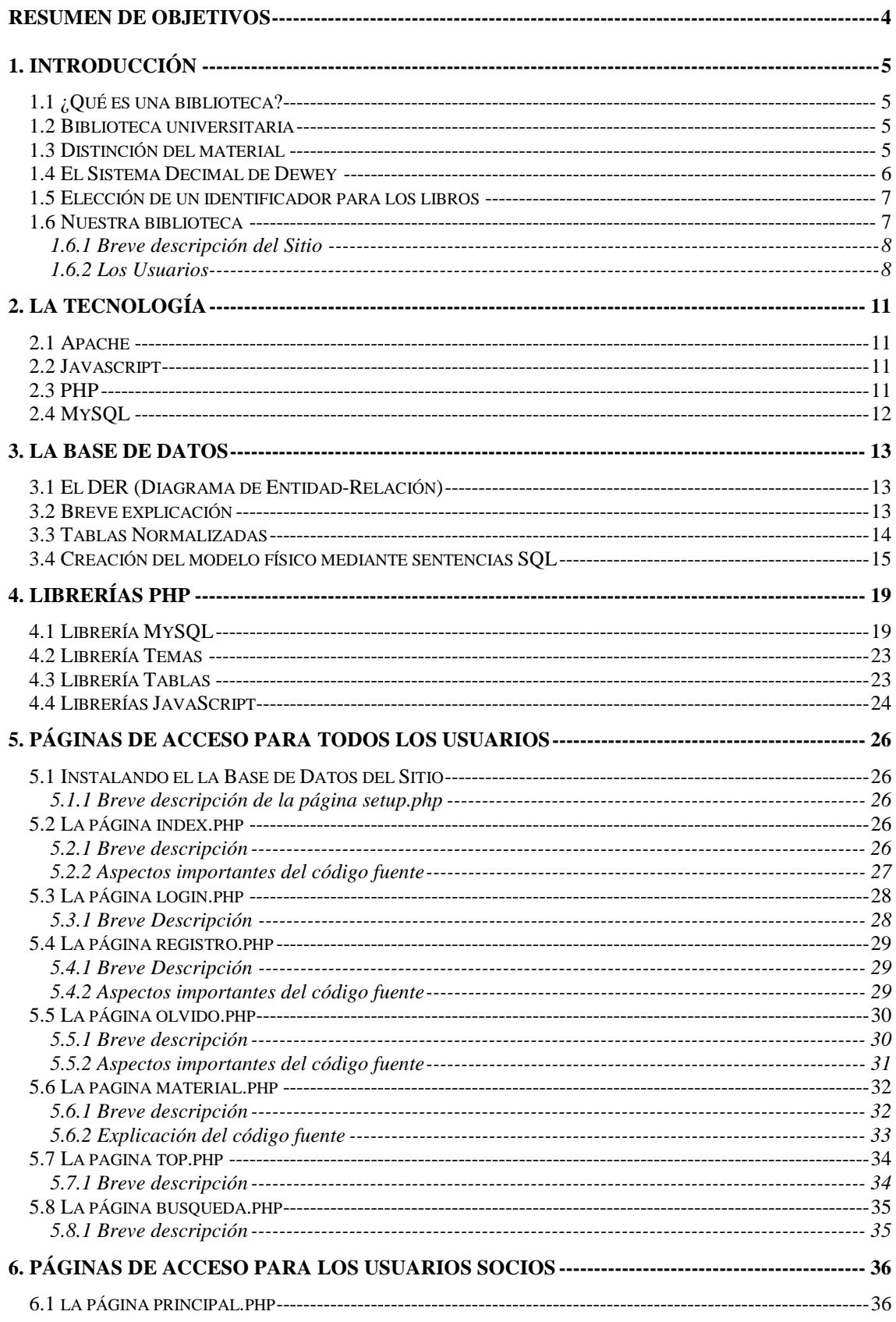

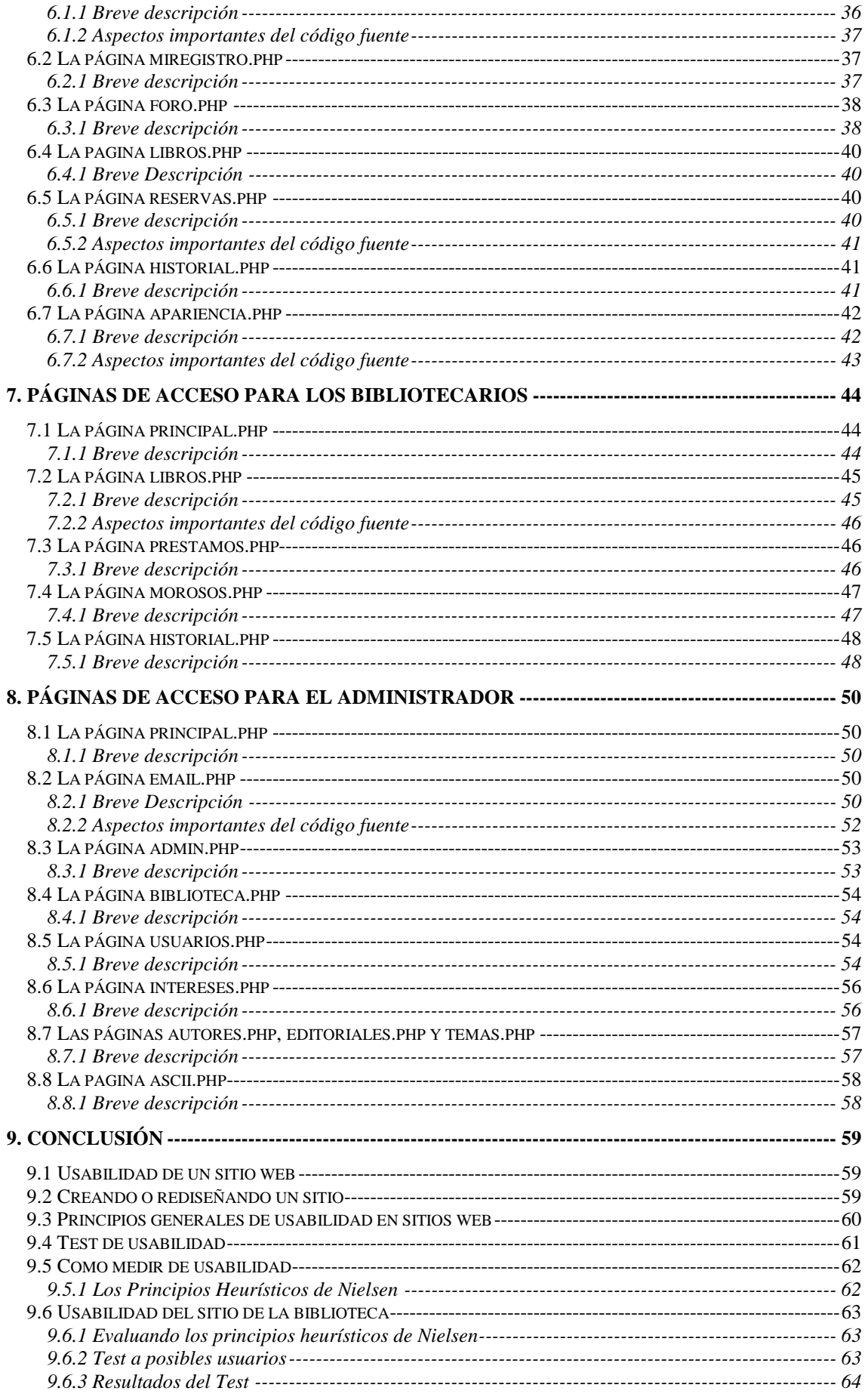

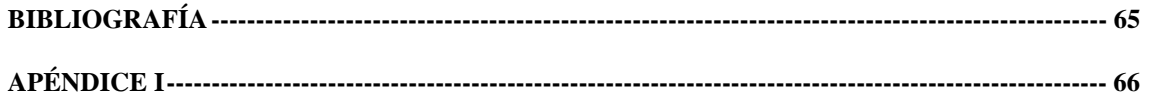

# **Resumen de Objetivos**

Se trabajó con el objetivo de construir un sitio web configurable para el uso de las bibliotecas. Cuando decimos que se trata de un sitio configurable nos referimos a que puede ser usado por cualquier biblioteca que los desee, es por esto que permite una cierta adaptación o configuración de acuerdo a cada biblioteca.

El sitio se desarrollo usando las herramientas PHP, MySQL, Apache y JavaScript y consta de los siguientes módulos:

- Módulo de consultas de libros
- Módulo de administración de la biblioteca
- Módulo de préstamos
- Módulo de devoluciones
- Módulo de reservas

Lo que se propuso hacer es una aplicación que pudiera se usada por, prácticamente, cualquier biblioteca; aunque está destinado principalmente a las universitarias. Además debe permitir el uso de lo socios (para consulta y reservas de libros) y el uso de los bibliotecario (para manejar la biblioteca), así que esto fue lo que determinó las herramientas que se usaron, ya que estos objetivos solo se pueden lograr a través de un sitio web.

En el sitio se distinguen tres tipos de usuarios registrados. Los primeros son los socios, que podrán consultar libros, reservarlos, solicitarlos en préstamo y administrar sus datos personales . Los bibliotecarios además podrán administrar libros y realizar préstamos. Finalmente, el administrador podrá también configurar todo el sitio y administrar a los usuarios.

Se tuvieron en cuenta, además de la ideas iniciales, distintos sistemas informáticos para manejo de bibliotecas (tanto en el manejo de libros como de usuarios), sugerencias de docentes de la cátedra y del personal de distintas bibliotecas de la universidad para ir modelando el aspecto y la funcionalidad del sitio.

# **1. Introducción**

# **1.1 ¿Qué es una biblioteca?**

La palabra Biblioteca proviene de 2 palabras de origen griego; *biblion* que significa libro o documento y *teké*, que quiere decir caja. Así tenemos que literalmente significa "Caja de libros", pero hablando en términos etimológicos, encontramos que la palabra Biblioteca significa "guardia, custodia y almacenamiento de libros". Esta definición sin embargo ha sufrido innumerables modificaciones al paso del tiempo. En la actualidad, se aplica este vocablo (Biblioteca) a la institución u organización dedicada no únicamente a almacenar, conservar o preservar exclusivamente libros, sino a recopilar y preservar prácticamente todo tipo de material documental reunido en una serie de colecciones más o menos selectas y numerosas de material documental, debidamente catalogado y clasificado de acuerdo con un sistema determinado y que se tengan a total disposición de los lectores, de manera que los conocimientos contenidos en dichos materiales puedan ser difundidos y aprovechados de una forma dinámica, para el beneficio de un conjunto de seres humanos (público en general), o comunidad educativa.

Analizando la definición anterior desde un aspecto práctico, la biblioteca es un lugar que proporciona todo el conocimiento y la información necesarios para que el lector o usuario de la misma, adquiera lo que le sea productivo y útil para su vida. Para estar al día, actualizados y estar a la altura de las exigencias de nuestro mundo, época actual y poder solucionar acertadamente problemas, es indispensable que tengamos acceso a los conocimientos y a la información que nos brinda la experiencia adquirida por los hombres y mujeres que nos precedieron, la cual ha quedado plasmada en esos libros, periódicos, revistas, tesis, audio y vídeo cassettes, CD-ROM, etc. que conforman las colecciones de una biblioteca y así, también mantenernos al día en lo que se refiere a las invenciones y descubrimientos de nuestro mundo contemporáneo. Todo lo anterior sólo lo podemos encontrar en un lugar: la Biblioteca.

# **1.2 Biblioteca universitaria**

Son bibliotecas que dependen de las universidades y otros establecimientos de educación superior. Así como las bibliotecas públicas, disponen de fondos importantes, pero sus colecciones son mas académicas, mas especializadas y por lo general muy completas en las diversas disciplinas científicas y técnicas que se imparten.

Prestan servicio sobre todo a estudiantes y profesores, pero a veces dan acceso también al público, por lo menos para la búsqueda de referencias y las consultas en sus salas de lectura.

# **1.3 Distinción del material**

Existen diversas formas de distinguir los libros, publicaciones, revistas, tesis, etc., que una biblioteca posee. Entre ellas se encuentra el número de inventario. Este sirve para identificar el libro dentro de la organización, pero desde el punto de vista del patrimonio. Este número será único para cada libro, aunque se tengan varios ejemplares o copias del mismo, es similar al número de documento de cada persona. Es por esto que se suele decir frases como: "la biblioteca tiene 5.431 volúmenes, que corresponden a 4.971 obras". Si bien cada libro tendrá su número de inventario, este solo refleja información interna de la organización propietaria, no lleva implícito ninguna información referente al contenido del mismo. En busca de un identificador para los libros, llegamos al sistema clasificación decimal de Dewey. Aquí se obtiene un código único para cada libro, pero que además refleja información referente al contenido del mismo. Veamos con detalle de que se trata este sistema.

# **1.4 El Sistema Decimal de Dewey**

El sistema decimal de Dewey, o CDD, es un sistema de clasificación que consiste en la división del conocimiento humano en diez grandes grupos, llamadas clases o clasificaciones de primer grado. Se publicó por primera vez en 1876. En 1895, el Instituto Internacional de Bibliografía adoptó el sistema de clasificación decimal de Dewey, al que introdujo modificaciones. Entre 1929 se publica "Clasificación Decimal Universal" o CDU. El CDU está basado en el sistema decimal de Dewey y es un sistema que establece un símbolo clasificador propio, exclusivo para cada uno de los documento incluidos en la bibliografía sustentada en dicho sistema de clasificación.

La mejor organización técnica que se puede estructurar para bibliotecas es dotarla de un catálogo alfabético de materia y disponer de la ordenación del material bibliográfico, documentar por la CDD. De esta manera se puede determinar el encabezado adecuado para el catálogo alfabético de materias y, al mismo tiempo, el símbolo clasificador (signatura de clase) para la ubicación física de los libros en el espacio de la biblioteca.

La estructura del CDD se compone de la siguiente manera:

- Las materias se agrupan en 10 clases numeradas del 0 al 9. Las clases identificadas del 1 al 9 agrupan materias de carácter específico, cero para los temas de carácter general. Las clases se representan con tres dígitos: 000 - Generalidades; 100 – Filosofía; 200 - Religión; 300 - Ciencias Sociales; 400 – Lenguas, Filosofía; 500 - Ciencias Puras; 600 – Tecnología, Ciencias Aplicadas; 700 - Bellas Artes, Recreación; 800 - Literatura; 900 - Geografía, Biografía, Historia.
- La subdivisión de materias se hace yendo de lo general a lo particular, del todo a la parte, del género a la especie, salvo en tres clases que se subdividen de manera diferente. Estas son 400 - Lenguas, Filosofía; 800 - Literatura (que se subdividen lingüísticamente) y 900 - Geografía, Biografía, Historia (que se subdividen geográficamente).
- El sistema crea ciertos elementos, llamados "determinantes de forma", que permiten clasificar el material, además de por materia, por la forma en que la misma está desarrollada o tratada en el documento que se clasifica. Estos determinantes están integrados por dos dígitos, el primero en todos los casos es cero. Son: 01 - Filosofía; 02 - Manuales, Compendios; 03 - Diccionarios, Enciclopedias; 04 - Ensayos, Discursos, Conferencias; 05 - Publicaciones Periódicas; 06 - Asociaciones, Sociedades; 07 - Estudio, Enseñanza; 08 - Colecciones; 09 - Historia.
- Otro elemento creado por el sistema que se usa solo en la clase 800 Literatura, es el "determinante de género literario": 1 - Poesía, 2 - Teatro; 3 - Genero Novelesco, 4 - Ensayos, 5 - Oratoria, 6 - Género Epistolar, 7 - Sátira y Humorismo, 8 - Miscelánea.
- Dentro de la clase 900 Geografía, Biografía, Historia; que se subdivide geográficamente (salvo Biografía), el sistema establece 910-919 Geografía, 920-929 Biografía, 930-939 Historia del mundo antiguo y 940-949 Historia posterior al mundo antiguo (desde la edad media). Aquí se opera la subdivisión geográfica. El segundo dígito indica el continente: 4 - Europa, 5 - Asia, 6 - Africa, 7 - América del Norte, 8 - América del Sur, 9 – Oceanía y Regiones Insulares.
- Dentro de 440-449, Historia de Europa, tenemos la siguiente subdivisión por regiones y países: 941 - Historia de las Islas Británicas; 942 - Historia de Inglaterra, 943 - Alemania; 944 - Historia de Francia; 945 - Historia de Italia; 946 - Historia de Portugal; etc.
- El último dígito de algunas de estas secciones (clasificación de tercer grado) es el idioma: 2 - Inglés; 3 - Alemán; 4 - Francés; 5 - Italiano; 6 - Español; etc.
- Dentro de Europa, como así en los otros continentes, se produce una subdivisión por región y por países, y a península ibérica se le ha otorgado el 946. De 946.1 a 946.8 se reserva para historia de diferentes lugares de España y 946.9 para Portugal.
- Dentro de la clase 800 Literatura, el segundo dígito con valor de idioma, nos determina las literaturas nacionales. Reemplazando el último dígito 0 (que corresponde en todo el sistema a lo general) por un dígito diferente, haciendo uso de los "determinantes de género literario". Así obtengo por ejemplo: 861 - Poesía Española; 862 - Teatro Español; etc.
- La literatura de EE.UU. se clasifica en 810. La de los países de Hispanoamérica, debido a que hablan y escriben en español, se clasifica en 860, pero anteponiendo una o mas letras correspondientes a iniciales del nombre del país. Por ejemplo A para Argentina, B para Bolivia, Ch para Chile, etc.

# **1.5 Elección de un identificador para los libros**

Primeramente habíamos pensado en usar el número de inventario para identificar los libros debido a que esto es universal en todas las organizaciones, pero nos encontramos con algunos problemas en la implementación de este sistema. El mayor problema es que aún las mismas copias de un libro tienen distinto número de inventario y este número no tiene relación entre ellas, lo cual dificultaría la búsqueda de las distintas copias. Además, debería ingresarse el libro una cantidad de veces igual al número de copias. Entonces pensamos en usar el mismo número de inventario para las copias, pero que se diferencien por el número de copia, un número compuesto de la siguiente forma: NumeroInventario/NumeroCopia. Lamentablemente, esto no va de acuerdo al sistema de inventario, así que fue descartado inmediatamente.

Luego se pensó en usar el ISBN, Número Internacional Normalizado para Libros, que es un número propio de cada libro y que no se diferencia en las copias, por lo cual cumplía las expectativas, ya que para distinguir los libros físicos se le podía agregar el número de copia para formar un código mixto y para encontrarlos bastaba con buscar el ISBN. Surgieron dos problemas, el primero radica en que un mismo libro, pero de edición distinta, posee distintos ISBN, por lo que llegamos a algo similar al problema del número de inventario (distintas copias o ejemplares de un mismo material tienen distinto identificador). Además, muchas publicaciones que puede tener una biblioteca no poseen este número, como por ejemplo trabajos, revistas, tesis, etc.; por lo cual también tuvo que ser descartado.

Finalmente, y consultando a los miembros de la Biblioteca de Ciencias Económicas de la UNSa, se decidió implementar el CDD o Sistema Decimal de Dewey, explicado anteriormente, para la identificación de los libros. Este código tiene las siguientes ventajas: La primera y más importante, es que se trata de un sistema de codificación estandarizado utilizado en todas las bibliotecas. Además, es único para cada publicación o libro, pero es el mismo para las diferentes copias de una misma publicación o libro, de modo que para saber la cantidad de copias que tengo de algún libro, solo me basta contar la cantidad de libros que poseen ese código. Así que, agregándole el número de copia, obtengo el identificador deseado. Además como se menciono antes, este sistema permite el ordenamiento físico de los libros en la biblioteca, lo cual facilitaría el trabajo del personal, ya que al ver la ficha de un libro en un préstamo, automáticamente se sabe en que estante o lugar se lo encontrará.

# **1.6 Nuestra biblioteca**

El sitio fue creado teniendo en cuenta las distintas bibliotecas de la UNSa y los sistemas informáticos de consulta de material y administración de prestamos con los que trabajan, tomando lo bueno de estos e intentando corregir algunas carencias. De modo que la finalidad del sitio es administrar un biblioteca universitaria, aunque prácticamente podría aplicarse a casi cualquier biblioteca.

Las áreas que deseamos abarcar con el sitio son las siguientes. Deseamos que los usuarios tengan un sistema de consulta de material bibliográfico, algo similar al sistema INFOBIB usado en las bibliotecas de la UNSa, pero sin la necesidad de tener que ir hasta en campus de la universidad, además de una serie de servicios propios de Internet, como un foro, la posibilidad de suscripción a boletines enviados por el personal de la biblioteca, etc. También posibilitar la reserva de libros, así por ejemplo si querríamos obtener en préstamo una copia de un libro, primero entramos al sitio, nos aseguramos que haya alguna copia disponible y la reservamos, de manera que cuando vaya a la biblioteca a retirar el libro, nos aseguremos de que haya alguno disponible.

Por otro lado, se desea crear un sistema de administración de libros, préstamos, control de usuarios y control de morosos; similar a los sistemas USUARIO (para administrar los usuarios) y PRES (para administrar los préstamos) usados también en la UNSa. Además de que el personal cuente con herramientas de Internet, como por ejemplo el envío de e-mails a los usuarios, por ejemplo para avisarle que se encontró su carnet perdido, que adeuda libros o enviarle boletines electrónicos con noticias de acuerdo a ciertos intereses.

Visitamos diversos sitios de bibliotecas publicados en Internet, como la Biblioteca Nacional de España (www.bne.es), la Biblioteca Virtual "Miguel de Cervantes" (www.cervantesvirtual.com) y la Biblioteca Nacional de Venezuela (www.bnv.bib.ve), entre otras, en busca de ideas y ejemplos que nos sirvieran de guía para desarrollar el sitio y además, encontrar ideas que pudiéramos haber pasado por alto debido a nuestra escasa experiencia en lo referente a la administración o manejo de bibliotecas. Sin embargo, no pudimos encontrar un sitio similar al que queríamos construir, lo que encontramos fueron sitios en los que simplemente se mostraban propagandas de la biblioteca con los datos de la misma, la historia, imágenes, personal, etc. O sitios de bibliotecas digitales, o sea, bibliotecas que ofrecen los libros en formato digital a los usuarios. Debido a esto, el sitio se tuvo que construir de acuerdo a nuestras propias ideas, sugerencias de los profesores de la Cátedra de Seminario y a las ideas y conocimiento del tema por parte del personal de la Biblioteca de Ciencias Económicas.

#### 1.6.1 Breve descripción del Sitio

El sitio realizado trata de una biblioteca. El propósito del mismo es que los socios tengan la posibilidad de acceder a toda la información referida al material bibliográfico disponible y que puedan realizar todas las acciones propias de los socios, como solicitar prestamos, reservas, consulta de material disponible, etc. Además sirve para la administración de la biblioteca por parte de los bibliotecarios o de un administrador, que podrán realizar los préstamos, entregar las reservas, etc.

#### 1.6.2 Los Usuarios

El sitio de esta biblioteca permite tener 4 tipos de usuarios. Cada uno de estos usuarios tienen determinados privilegios y ciertas ventajas sobre los demás. Estos se detallan a continuación:

# 1.6.2.1 Usuarios Casuales

Toda persona que visite el sitio empieza siendo un usuario casual, no solo cuando ingresa por primera vez sino también cuando llega a la página principal con intensiones de entrar, ingresando sus datos con los cuales el sitio lo reconozca como un usuario registrado. También son usuarios casuales aquellas personas que no pertenecen a la biblioteca, o personas que pertenezcan y hayan sido dadas de baja por decisión del administrador.

Este tipo de usuario es el más restringido y el que menos privilegios tiene. Está limitado solo a consultar la lista de libros que la biblioteca posee; realizar búsquedas bibliográficas por título, autor o tema; y consultar la lista de libros más pedidos del sitio.

Tiene la posibilidad de registrarse ingresando sus datos personales, datos de sesión (nombre de usuario y contraseña) y algunos intereses o preferencias preestablecidas. A partir de ese momento debe esperar a que el administrador verifique sus datos y decida si puede tener acceso al sitio con otros privilegios, es decir, ascender dentro de las categorías de usuarios.

Siguiendo con el ejemplo de la facultad, un usuario casual podría ser un alumno, pero ajeno a esa facultad. También aquel que no haya solicitado el carnet o cualquier usuario que desee ingresar al sitio, pero que no cuente con la reglamentación solicitada para ser socio de la biblioteca.

#### 1.6.2.2 Socios

Este usuario es aquel que se ha registrado y al haber cumplido con los requerimientos de la biblioteca, está en condiciones de ser socio de la misma.

Este usuario es muy superior al usuario casual, en cuanto a servicios que el sitio le ofrece. Empezando por el hecho de que además de consultar la lista de libros disponibles, puede acceder a la ficha de cada uno de estos, la que esta compuesta por: título, autor, editorial, tema, año de edición, una pequeña foto de la portada, un breve descripción del contenido y la cantidad de copias existentes.

Puede, además de consultar libros, solicitarlos a préstamo o reservarlos. Cuando un socio desea reservar un libro, se le muestra la lista de libros de la biblioteca, además de la cantidad de copias disponibles de cada uno. De esta manera, si ocurre que hay mas de una copia del libro que quiere, el usuario podrá reservarlo, siempre siguiendo el reglamento de la biblioteca. Este especifica que el usuario no debe estar penalizado por mora para reservar, o no debe disponer de mas de tres libros o tres reservas. Además, la reserva dura únicamente por ese día.

Este tipo de usuario tiene también la posibilidad de participar de un foro en el cual puede expresar sus inquietudes, quejas, dudas, etc.; pudiendo también responder inquietudes de otros socios.

Otro servicio del sitio es la posibilidad de ver su historial, en el cual se detallan todos los libros que haya solicitado en préstamo y los que actualmente tiene en su poder.

Como todo usuario registrado, tiene la posibilidad de cambiar sus datos personales, cambiar sus datos de sesión, es decir aquellos con los cuales se registra cada vez que ingresa al sitio y con los que es reconocido como usuario registrado. Estos datos de sesión comprenden: un nombre de usuario y una contraseña.

El sitio cuenta con una serie de apariencias en cuanto al entorno gráfico. Cada una de estas se diferencia de las demás por la disposición del menú de opciones, colores, etc. Se ofrece a todos sus usuarios habilitados la posibilidad de escoger una apariencia para su sesión y cambiarla cuando lo desee.

Considerando el ejemplo de la facultad, un socio sería aquel alumno que cumple con todos los requisitos pedidos por la biblioteca y ha solicitado el carnet. También abarca a los profesores, que por ser docentes tienen el derecho de ser socios o a los usuarios recibidos que pueden mantener el carnet aun luego de haber terminado la carrera.

#### 1.6.2.3 Bibliotecarios

Los privilegios del bibliotecario son superiores a la de los socios. Este tiene los mismos privilegios que el socio (excepto la posibilidad de realizar reservas) y además cuenta con los privilegios que implica el ser bibliotecario.

Los privilegios propios de los bibliotecarios se refieren al control de prestamos de la biblioteca, control de libros, y son los siguientes:

- Tienen la posibilidad de ver la lista completa de prestamos y devolver libros que figuren en ella.
- Tienen acceso a la lista de reservas y de esta manera ver que usuarios reservaron libros. Pueden prestar libros a partir de ella.
- Pueden prestar libros que no figuran en la lista de reservas, simplemente seleccionando el usuario y el libro que solicita.
- A esto podemos sumarle que puede ver cuales son los usuarios que deben libros que tienen la fecha de devolución expirada en este momento, es decir, aquellos usuarios que están en falta. Si alguno se encuentra en este estado, tiene la posibilidad de aplicarle la sanción correspondiente al caso.
- Pueden ver también la lista de usuarios que ya fueron sancionados por mora y hasta cuando se extiende la penalización.
- Otro servicio que el sitio le brinda a este tipo de usuario es el del acceso al historial de todos los socios y bibliotecarios. Se le brinda un listado con la totalidad de los socios y bibliotecarios de manera que puede acceder al historial de cada uno de ellos.
- Y finalmente, pueden agregar nuevos libros o modificar libros ya existentes, pero no tienen la posibilidad de darlos de baja.

#### 1.6.2.4 Administrador

Es el tipo de usuario que tiene todos los accesos, privilegios y el que goza de todos los servicios que el sitio ofrece. Es el super usuario.

El administrador es el que autoriza quienes pueden acceder al sitio y de que forma, es decir que decide que categoría de usuario tendrá cada persona registrada en el sitio. Cuando un usuario se registra, permanece en suspenso un tiempo, el necesario para que el administrador verifique la veracidad de los datos ingresados, además del hecho de que cumpla con los requerimientos impuestos por la reglamentación de la biblioteca. Luego de esto, el administrador lo acepta (o no) y le otorga la categoría de socio o de bibliotecario.

Se encargará del alta, baja y modificación de los libros, autores, editoriales, temas, intereses, etc.

Cuando hay novedades dentro de la biblioteca, tiene la posibilidad de enviar e-mails a los usuarios para informarles de estas novedades. Por ejemplo, la incorporación de algún libro a la biblioteca o si cambia alguna reglamentación. Es un importante servicio ya que además se envían e-mails cuando un usuario fue autorizado para utilizar el sitio o cuando se le modifica el permiso. El envío de e-mails puede realizarse de diversas maneras: el administrador puede seleccionar a los destinatarios individualmente, agrupándolos por intereses o directamente enviando el mensaje a todos los usuarios registrados del sitio.

En el caso de la biblioteca de una facultad, el administrador podría ser el director de la biblioteca o algún bibliotecario con los conocimientos suficientes como para poder administrar correctamente el sitio.

# **2. La Tecnología**

# **2.1 Apache**

Es un poderoso servidor web HTTP/1.1 compatible. Es altamente configurable ya que provee todos los códigos fuentes y viene con una licencia sin restricciones debido a que es un software libre. Estas son ventajas que Apache tiene respecto de otros servidores, entre las cuales también podemos encontrar que, a pesar de ser un servidor pequeño, es rápido y estable. Además implementa la mayoría de los protocolos. Es multiplataforma, funcionando en los Sistemas Operativos Windows, Unix, OS/2, etc.

En este Seminario lo usamos como servidor de las páginas escritas en PHP, de modo que no tuvimos la necesidad de subir el sitio a Internet. Apache es un servidor que se instala en nuestra propia computadora, y se encarga de interpretar las partes del código que corresponden ejecutarse en el servidor.

# **2.2 Javascript**

Es un lenguaje de scripts usado para crear scripts dentro del ámbito de una página web. Un script es una lista de comandos que pueden ejecutarse sin intervención por parte del usuario. Un lenguaje de scripts es un lenguaje de programación con el que pueden escribirse scripts. Con Javascript se pueden crear efectos visuales y definir interactividades con el usuario. Es un lenguaje que se ejecuta en el cliente (el navegador). Tiene muchas posibilidades, permite la programación de pequeños y no tan pequeños scripts, orientados a objetos, con funciones, con estructuras de datos definidas por el programador, etc.

Este lenguaje fue desarrollado por Netscape para permitir que las páginas sean mas interactivas. Interactúa con el código HTML permitiendo a los desarrolladores web hacer páginas mas dinámicas. Es soportado por la mayoría de los navegadores, entre los que se destacan Netscape e Internet Explorer. Este último soporta la mayoría de las instrucciones, a través de lo que han llamado JScript (equivalente de JavaScript creado por Microsoft).

Lo usamos principalmente para ejecutar instrucciones como respuesta a acciones realizadas por el usuario, siendo la tarea más importante la validación de todos los formularios de la página, haciéndola más interactiva.

# **2.3 PHP**

Es un lenguaje de scripts que se ejecuta en el servidor. Es uno de los lenguajes de este tipo más extendidos de la web. Nos permite introducir pequeños fragmentos de su código dentro de la páginas HTML y realizar distintas acciones de una forma fácil y eficaz. Posibilita la creación de páginas web dinámicas usando las características clásicas de los lenguajes de programación como ser las estructuras condicionales, bucles, variables, subrutinas, librerías y además de un gran número de funciones y variables propias del lenguaje. Una de sus principales ventajas es que es multiplataforma, por lo que no es necesario modificar una página escrita en PHP para que funcione en distintos Sistemas Operativos. Su sintaxis es similar a la de C, Java y Perl.

Como ya dijimos, PHP se ejecuta en el servidor, permitiendo así acceder a los recursos de éste, como por ejemplo una Base de Datos, ficheros, imágenes, etc.

El funcionamiento es el siguiente: el navegador del cliente solicita la página al servidor; éste lee el documento PHP, lo procesa y genera una página HTML la cual es devuelta al navegador que la solicitó. En ningún caso se envía código PHP al navegador, por lo que todas las operaciones sean imperceptibles para el usuario, al que le parecerá que está utilizando solo páginas HTML.

Las principales características usadas en este trabajo de Seminario son las sesiones, las que usamos para la distinción de distintos tipos de usuarios. También para la conexión con la Base de Datos administrada por el motor MySQL.

## **2.4 MySQL**

MySQL es un sistema de Administración de Bases de Datos SQL. Es una aplicación cliente-servidor, que tiene un servidor y puede tener diferentes clientes. Es un motor relacional aunque, las versiones actuales (para este proyecto de Seminario se utilizó la 3.23.52) no soportan aún la integridad referencial, por lo que esta debe manejarse a través de código.

Las principales razones para usar este motor son sus rapidez para trabajar con volúmenes de datos de cualquier tamaño (esto lo hace a costa de no implementar ciertas características de SQL como los Triggers o la integridad referencial). También es un software libre, lo que significa que además de ser gratuito, el código fuente está disponible para cualquier persona y puede ser usado para aplicaciones comerciales. La seguridad también es un aspecto bien trabajada por este motor. Otra característica importante es que funciona en distintos Sistemas Operativos como UNIX, Windows o MAC/OS. Finalmente y una de las principales razones es su muy buena integración con PHP.

# **3. La Base de Datos**

Entendiendo el problema de la administración de una biblioteca, modelizamos las tablas que forman la Base de Datos, sus relaciones y los datos que las componen. Luego, llevamos todas las tablas a la tercera forma normal y escribimos las sentencias SQL que construyen el modelo físico de la Base de Datos.

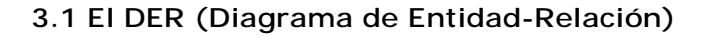

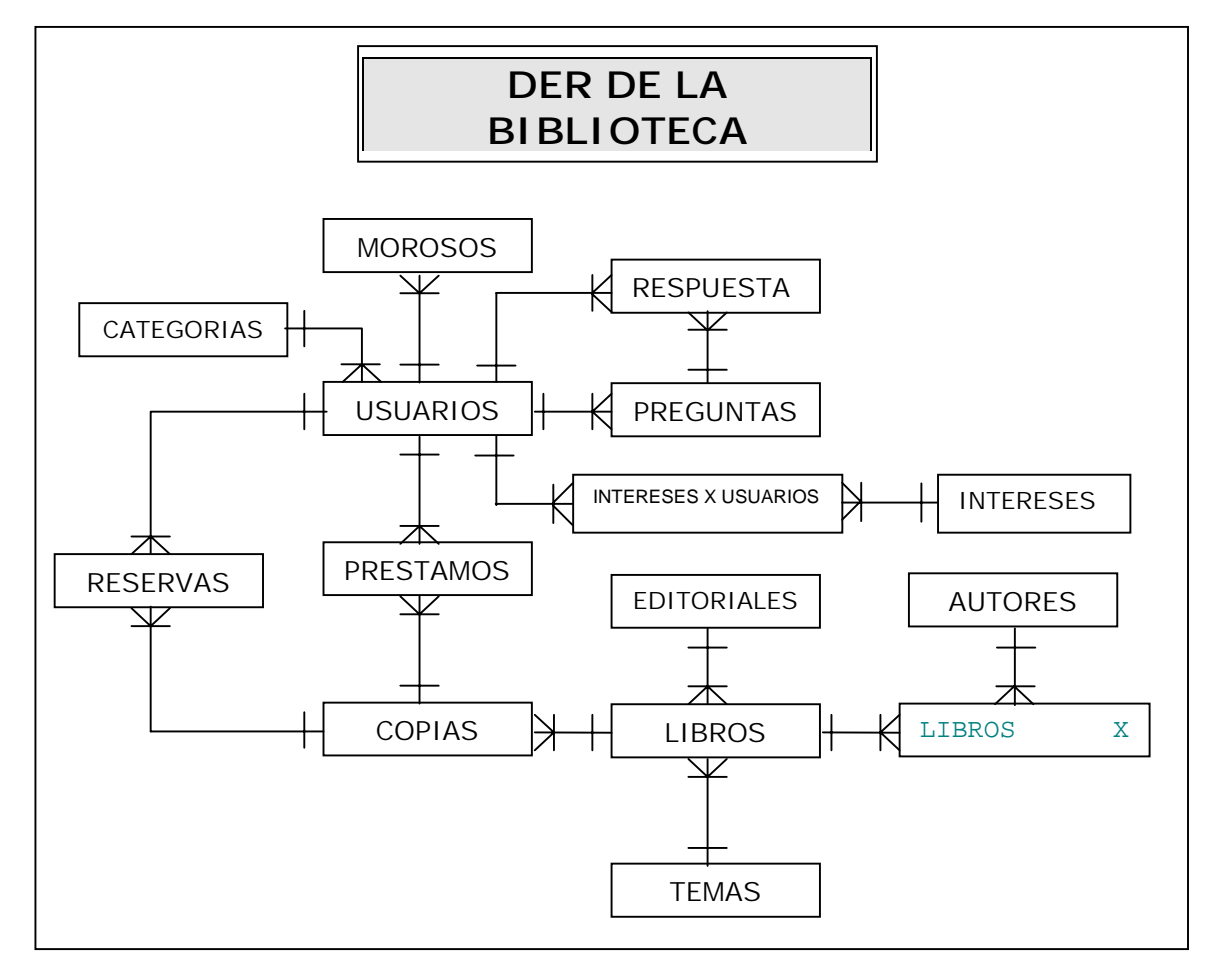

#### **3.2 Breve explicación**

Existen distintas categorías de usuarios (inhabilitado, casual, socio, bibliotecario y administrador), los que se describen en Categorías. El perfil de los usuarios se guardan en la tabla Usuarios. Las tablas Preguntas y Respuestas conforman el foro del sitio. Las penalizaciones por mora se registran en la tabla morosos. Los usuarios pueden tener distintos intereses, por lo que periódicamente podrán recibir un boletín en base a esos intereses. Estos son guardados en la tabla intereses y la relación N:M entre Usuarios e Intereses se rompe mediante la tabla Intereses X Usuarios.

La descripción de los libros se guarda en la tabla Libros. Los nombres de Editoriales, Temas y Autores se guardan en las tablas Editoriales, Temas y Autores respectivamente. Cada libro dispone de una serie de copias registradas en la tabla Copias. Los préstamos y reservas se hacen teniendo en cuenta a los usuarios y a las copias de los libros y se registran en las tablas Préstamos y Reservas respectivamente.

# **3.3 Tablas Normalizadas**

# **1 - USUARIOS**

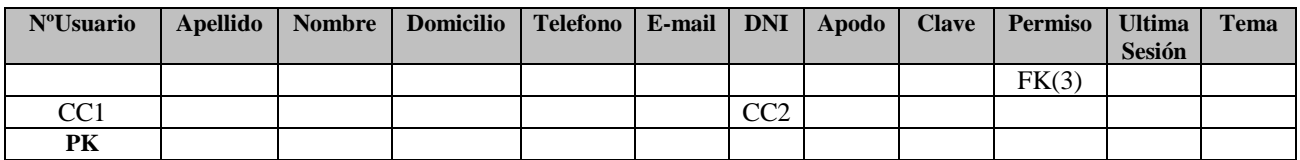

#### **2 – LIBROS**

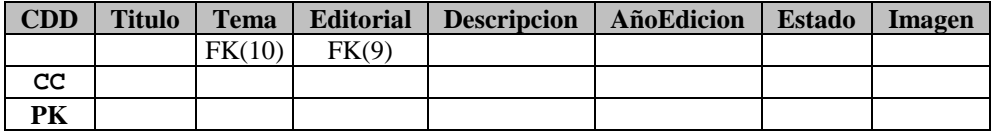

## **3 – CATEGORIAS 4 – COPIAS**

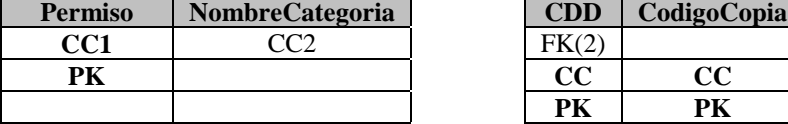

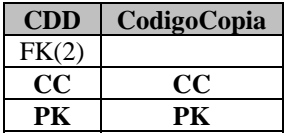

#### **5 – PRESTAMOS**

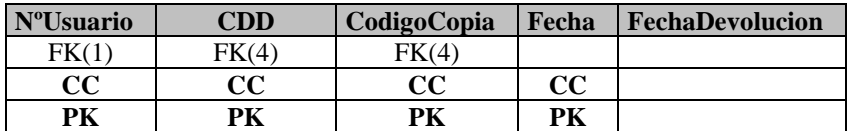

#### **6 - RESERVAS**

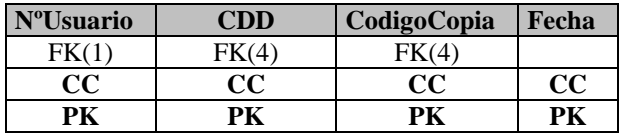

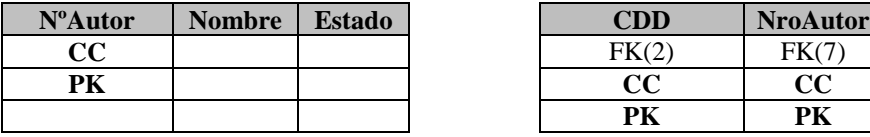

# **7 - AUTORES 8 - LIBROS X AUTORES**

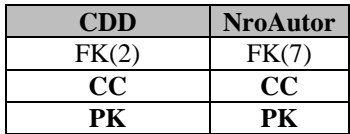

#### **9 - EDITORIALES 10 - TEMAS**

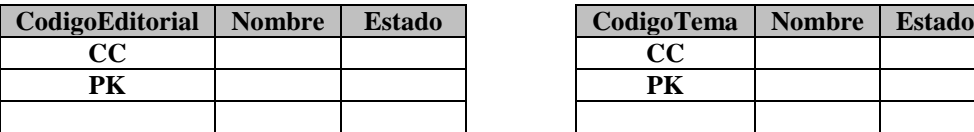

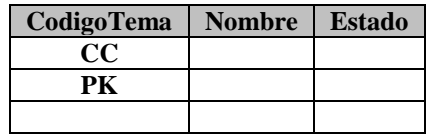

#### **11 - PREGUNTAS**

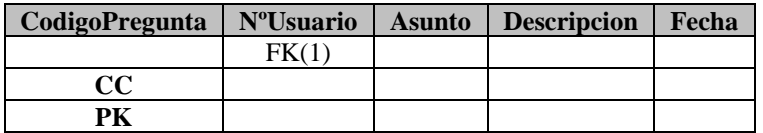

#### **12 - RESPUESTAS**

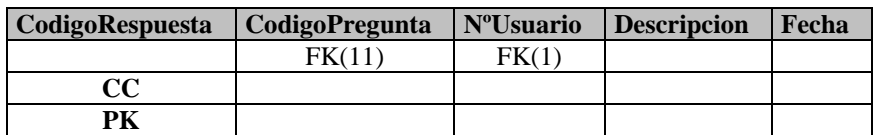

#### **13 - MOROSOS**

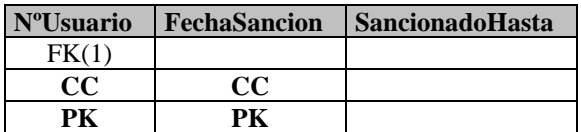

#### **14 - INTERESES 15 - INTERESES X USUARIOS**

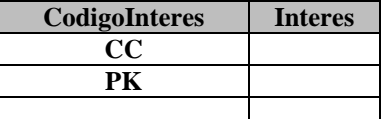

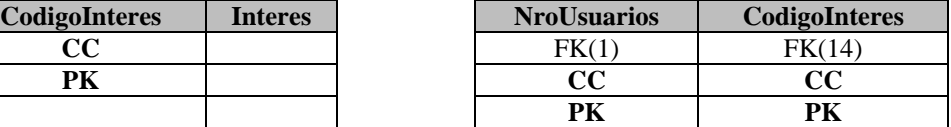

#### **16 - BIBLIOTECA**

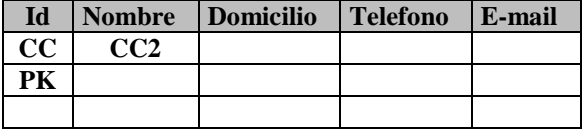

Nota: La tabla Biblioteca no aparece en el DER del sitio ya que no se relaciona con ninguna tabla, sirve únicamente para guardar los datos correspondientes a la biblioteca, y así poder crear los encabezados, títulos, remitente de los correos electrónicos, etc.

#### **3.4 Creación del modelo físico mediante sentencias SQL**

#### 1 – Creación de la tabla Usuarios:

CREATE TABLE Usuarios (

NroUsuario SMALLINT(4) NOT NULL AUTO\_INCREMENT, Apellido VARCHAR(25) NOT NULL, Nombre VARCHAR(30), Domicilio VARCHAR(40) , Telefono VARCHAR(15), Email VARCHAR(30) NOT NULL, DNI INT(8) NOT NULL, Permiso TINYINT(1) DEFAULT '0' NOT NULL,

Clave VARCHAR(15) NOT NULL, Apodo VARCHAR(15) NOT NULL, UltimaSesion DATE, Tema TINYINT(1) DEFAULT '0', PRIMARY KEY(NroUsuario))

2 – Creación de la tabla Libros: CREATE TABLE Libros ( CDD VARCHAR(7) NOT NULL, Titulo VARCHAR(40) NOT NULL, Tema TINYINT(3) NOT NULL, Editorial TINYINT(3) NOT NULL, Descripcion TEXT, AñoEdicion SMALLINT(4), Estado SMALLINT(1) DEFAULT '0', Imagen VARCHAR(40), PRIMARY KEY(CDD))

3 - Creación de la tabla Categorías: CREATE TABLE Categorias ( Permiso TINYINT(1) DEFAULT '0' NOT NULL, NombreCategoria VARCHAR(15),

PRIMARY KEY(Permiso))

4 - Creación de la tabla Copias: CREATE TABLE Copias ( CDD VARCHAR(7) NOT NULL, CodigoCopia TINYINT(2) NOT NULL, PRIMARY KEY(CDD, CodigoCopia))

5 - Creación de la tabla Préstamos: CREATE TABLE Prestamos ( NroUsuario SMALLINT(4) NOT NULL, CDD VARCHAR(7) NOT NULL, CodigoCopia TINYINT(2) NOT NULL, Fecha DATE NOT NULL, FechaDevolucion DATE, PRIMARYKEY(NroUsuario, CDD, CodigoCopia, Fecha))

6 - Creación de la tabla Reservas:

CREATE TABLE Reservas ( NroUsuario SMALLINT(4) NOT NULL, CDD VARCHAR(7) NOT NULL, CodigoCopia TINYINT(2) NOT NULL, Fecha DATE NOT NULL, PRIMARY KEY(NroUsuario, CDD, CodigoCopia, Fecha))

7 - Creación de la tabla Autores:

CREATE TABLE Autores ( NroAutor TINYINT(3) NOT NULL AUTO\_INCREMENT, Nombre VARCHAR(30) NOT NULL,

Estado TINYINT(1) DEFAULT '0', PRIMARY KEY(NroAutor))

8 - Creación de la tabla LibrosxAutores: CREATE TABLE LibrosxAutores ( CDD VARCHAR(7) NOT NULL, NroAutor TINYINT(3) NOT NULL, PRIMARY KEY(CDD, NroAutor))

9 - Creación de la tabla Editoriales: CREATE TABLE Editoriales ( CodigoEditorial TINYINT(3) NOT NULL AUTO\_INCREMENT, Nombre VARCHAR(35) NOT NULL, Estado TINYINT(1) DEFAULT '0', PRIMARY KEY(CodigoEditorial))

10 - Creación de la tabla Temas:

CREATE TABLE Temas ( CodigoTema TINYINT(3) NOT NULL AUTO\_INCREMENT, Nombre VARCHAR (30) NOT NULL, Estado TINYINT(1) DEFAULT '0', PRIMARY KEY(CodigoTema))

11 - Creación de la tabla Preguntas:

CREATE TABLE Preguntas ( CodigoPregunta SMALLINT(4) NOT NULL AUTO\_INCREMENT, NroUsuario TINYINT(3) NOT NULL, Asunto VARCHAR(40), Descripcion TEXT, Fecha DATE, PRIMARY KEY(CodigoPregunta))

12 - Creación de la tabla Respuestas:

CREATE TABLE Respuestas ( CodigoRespuesta TINYINT(3) NOT NULL AUTO\_INCREMENT, CodigoPregunta TINYINT(3) NOT NULL, NroUsuario SMALLINT(4) NOT NULL, Descripcion TEXT, Fecha DATE, PRIMARY KEY(CodigoRespuesta))

13 - Creación de la tabla Morosos:

CREATE TABLE Morosos ( NroUsuario SMALLINT(4) NOT NULL, FechaSancion DATE NOT NULL, SancionadoHasta DATE NOT NULL PRIMARY KEY(NroUsuario, FechaSancion)) 14 - Creación de la tabla Intereses:

CREATE TABLE Intereses ( CodigoInteres TINYINT (3) NOT NULL AUTO\_INCREMENT, Interes VARCHAR (40) NOT NULL, PRIMARY KEY(CodigoInteres))

15 - Creación de la tabla Intereses X Usuarios: CREATE TABLE InteresesxUsuarios ( NroUsuario SMALLINT (4) NOT NULL, CodigoInteres TINYINT (3) NOT NULL, PRIMARY KEY(NroUsuario, CodigoInteres))

16 - Creación de la tabla Biblioteca:

CREATE TABLE Biblioteca ( Id TINYINT()4 NOT NULL AUTOINCREMENT, Nombre VARCHAR (40) NOT NULL, Domicilio VARCHAR (40), Telefono VARCHAR (15), Email VARCHAR (30), PRIMARY KEY(Id))

# **4. Librerías PHP**

Las funciones que se usan frecuentemente en las distintas páginas se encuentran agrupadas en distintas librerías de la carpeta *include*.

#### **4.1 Librería MySQL**

Esta librería contiene la mayoría de las funciones utilizadas en el sitio. Estas son:

- **E Conectar()**: Función que conecta a la página actual con el motor MySQL. Si no se puede realizar la conexión, devuelve un mensaje de error, de lo contrario, selecciona la base de datos bibexa para poder trabajar con ella.
- **E String Cabeceras():** Función que consulta la base de datos y devuelve el nombre de la biblioteca. Esta sirve para escribir el título y la cabecera de todas las páginas. Esto se debe a que el sitio es personalizable para cualquier biblioteca, por lo que el título y cabecera pueden variar.
- **E String Convertir\_Fecha1(fecha)**: Función que convierte el parámetro fecha (que tiene el formato aaaa-mm-dd) al formato dd/mm/aaaa. Esta función fue creada debido a que el motor de bases de datos MySQL trabaja con las fechas en el primer formato, mientras que en el sitio se lo trabaja como el segundo formato para visualizar los datos.
- **<sup>1</sup> String Convertir\_Fecha2(fecha)**: Utilizando la función getDate() de PHP, el resultado obtenido es un array asociativo de la fecha actual que contiene además la hora. Para guardar estos datos en la base de datos, no interesa convertir este array al formato de fecha de MySQL, o sea, aaaa-mm-dd.
- **In String Convertir\_Fecha3(fecha, x):** Esta función sirve para sumarle una cantidad x de días al parámetro fecha, ingresado en formato MySQL (aaaa-mmdd). Esto es muy usado a la hora de calcular las fecha de devolución de un libros, ver si un usuario se encuentra en falta, etc.

```
function convertir fecha3($fecha, $masdias){
Primero obtengo el día, mes y año, y le sumo la cantidad de días
especificada por el segundo parámetro de la función
    $dia=substr($fecha,8,2);
    $dia=$dia+$masdias;
    $mes=substr($fecha,5,2);
   $anio=substr($fecha,0,4);
```

```
De acuerdo al día, me fijo si debo dejar la fecha como está o si debo
correrla un mes o un año. Así que me fijo en el mes y en la cantidad
de día que tiene este y lo comparo con la cantidad de días obtenidos.
También me fijo si es diciembre, ya que puede ser necesario
incrementar un año. Otro control que se tiene en cuenta es si el año
es bisiesto.
   if ($dia>31){
```

```
 if($mes==1 OR $mes==3 OR $mes==5 OR $mes==7 OR $mes==8 OR
$mes==10)Smes++; $dia=$dia%31;
      }
```

```
$mes++; $dia=$dia%30;
        }
       else if(\$mes==2) {
           if(bisiesto($anio)){
              $mes++;
              $dia=$dia%29;
           }
           else{
             $mesh+; $dia=$dia%28;
           }
        }
       else if(\$mes==12) {
              $dia=$dia%31;
              $mes=1;
              $anio++;
        }
    }
   else if(\n$dia==31)if($mes==4 OR $mes==6 OR $mes==9 OR $mes==11){
          $mes++; $dia=$dia%30;
        }
      else if(\$mes==2) {
           if(bisiesto($anio)){
             $mesh+; $dia=$dia%29;
           }
           else{
             $mesh+; $dia=$dia%28;
           }
        }
    }
    else if($dia==30){
       if($mes==2){
           if(bisiesto($anio)){
             $mes++; $dia=$dia%29;
           }
           else{
              $mes++;
              $dia=$dia%28;
 }
        }
    }
   else if(\n$dia==29)if($mes==2){
           if(!bisiesto($anio)){
             Smes++;
              $dia=$dia%28;
           }
        }
    }
Ahora para rearmar la fecha en formato mysql
    if($dia<10 && strlen($dia)==1){
```

```
 $dia='0'.$dia;
 }
    if($mes<10 && strlen($mes)==1){
       $mes='0'.$mes;
    }
Transformo la fecha en formato mysql(aaaa-mm-dd)
    $fecha=$anio.'-'.$mes.'-'.$dia;
    return $fecha;
}
```
**Int Devuelve\_Copia(NumeroDeInventario)**: Función que recibiendo como parámetro el número de inventario de un libro, devuelve el número de copia de algún ejemplar disponible, de manera de que esta copia pueda ser reservada o prestada. Esta función surge de la necesidad de cubrir la carencia de MySQL, el cual no soporta las subconsultas. Para obtener un número de copia disponible, solo hacía falta la siguiente subconsulta:

```
SELECT CodigoCopia
FROM Copias
WHERE NroInventario = 'NumeroDeInventario' AND
       CodigoCopia NOT IN
              ( SELECT CodigoCopia
                FROM Prestamos
                WHERE NroInventario = 'NumeroDeInventario' AND
                      FechaDevolucion is NULL) AND
CodigoCopia NOT IN
              ( SELECT CodigoCopia
                     FROM Reservas
                WHERE NroInventario = 'NumeroDeInventario' AND
                            Fecha = FechaActual)
```
Pero, debido a esa carencia de MySQL, debió hacerse mediante código escrito en PHP, de la siguiente forma:

function devuelve\_copia(\$inventario){

```
Obtengo las copias existentes del libro
$consulta1="SELECT CodigoCopia FROM Copias WHERE
NroInventario='".$inventario."'";
Obtengo las copias prestadas
$consulta2="SELECT CodigoCopia FROM Prestamos WHERE
NroInventario='".$inventario."' and FechaDevolucion is NULL";
```
Obtengo la fecha actual en formato aaaa-mm-dd \$fecha=convertir\_fecha2(getDate());

```
Habiendo extraído la fecha actual, obtengo las copias ya reservadas
$consulta3="SELECT CodigoCopia FROM Reservas WHERE
NroInventario='".$inventario."' and Fecha = '".$fecha."'";
```

```
Luego de redactar las consultas, me conecto a la DB y las realizo
$resultado1=mysql_db_query("bibexa", $consulta1);
$resultado2=mysql_db_query("bibexa", $consulta2);
$resultado3=mysql_db_query("bibexa", $consulta3);
$bandera=true;
$bandera2=false;
$cantidad=0;
```

```
Creo el vector ocupado, en el se encuentran los numero de copias
reservadas y prestadas
while($fila2=mysql_fetch_array($resultado2)){
    $ocupado[$cantidad]=$fila2["CodigoCopia"];
    $cantidad++;
}
while($fila3=mysql_fetch_array($resultado3)){
   $ocupado[$cantidad]=$fila3["CodigoCopia"];
    $cantidad++;
}
Busco que copia esta disponible, si no encuentra ninguna, devuelve 0.
Empiezo a recorrer todas los códigos de copia y me fijo una por una,
si esta en el vector ocupado. Si se encuentra este vector pruebo con
```

```
la siguiente copia, sino rompo el ciclo
while($fila1=mysql_fetch_array($resultado1) and $bandera){
    $codigo=$fila1["CodigoCopia"];
    $bandera2=false;
   for (\text{Si}=0; \text{Si} < \text{Scantidad}; \text{Si}++) if($codigo==$ocupado[$i]){
           $bandera2=true;
       }
 }
    if(!$bandera2){
       $bandera=false;
    }
}
Retorno el código de copia, si no hay ninguna disponible, devuelve 0
return $codigo;
}
```
- **Il no permiso()**: Esta función simplemente escribe un mensaje de error en la página si el usuario no esta autorizado para ver el contenido de la misma.
- ! **excel(consultaxls, archivo, titulo, cabecerasColumnas, columnas):** Esta función sirve para generar un documento Excel al vuelo. Pasándole los parámetros: consulta XLS, nombre del archivo donde se guardará el documento, el título del documento, las cabeceras de cada una de las columnas y finalmente la cantidad de columnas. Veamos el código fuente:

```
function excel($consultaxls, $archivo, $titulo, $cabecerasColumnas,
$columnas){
Realizo la consulta correspondiente
    $resultadoxls=mysql_db_query("bibexa", $consultaxls);
Abro el archivo para escribir en él
    $puntero=fopen("$archivo","w");
    if($puntero){
Le agrego el título y las cabeceras de las columnas
      fputs($puntero, "<table><br>");
      fputs($puntero, "<br />b><center>".$titulo."</center><b>>>>>>");
       fputs($puntero, "<table border=1 cellspacing=0>");
       fputs($puntero, "<tr bgcolor=#6677CC>");
      fputs($puntero, "<b>".$cabecerasColumnas."</b></tr>");
 }
Recorro la consulta para escribir en el archivo, línea a línea
    while ($fila=mysql_fetch_row($resultadoxls)){
```

```
 $linea="<tr><td>".$fila[0]."</td>";
      for($i=1; $i<$codumnas; $i++){
          $linea.="<td>".$fila[$i]."</td>";
 }
       $linea.="</tr>";
       if($puntero){
          fputs($puntero,$linea);
       }
    }
Finalmente, cierro la tabla al igual que el archivo
    if($puntero){
       fputs($puntero, "</table></table>");
 }
    fclose($puntero);
}
```
! **Array paginacion(resultado, paginaActual):** Esta función sirve para la paginación de todas las listas que la requieran. El parámetro resultado es una consulta SQL de la cual obtengo el número de filas total. Devuelve un array de tres elementos: la cantidad de páginas, el limite inferior para la consulta restringida y la cantidad de filas por página. Analicemos el código fuente:

```
function paginacion($resultado, $paginaActual){
```

```
La vble. $const me da el número de filas por página
    $const=6;
Obtengo la cantidad de filas de la consulta
    $cantidadFilas=mysql_num_rows($resultado);
Cálculo la cantidad de páginas
    $cantidadPaginas= floor($cantidadFilas / $const);
    if($cantidadFilas % $const !=0){
       $cantidadPaginas++;
    }
Calculo cual va a ser la primer fila de la página
    $limiteInf=($const * $paginaActual);
    $paginacion[0]=$cantidadPaginas;
    $paginacion[1]=$limiteInf;
    $paginacion[2]=$const;
    return $paginacion;
}
```
# **4.2 Librería Temas**

- ! **AbrirTema(permiso, tema):** Es una función que se utiliza en casi todas las páginas del sitio y consiste en definir la visualización del sitio según los parámetros recibidos. Permiso indica el tipo de usuario que está visitando el sitio, y tema indica la interfaz gráfica seleccionada por él, o sea, la apariencia del sitio. Permiso y tema son atributos que cada usuario tiene y que se almacena en la base de datos.
- **E CerrarTema(tema)**: Es una función que finaliza la visualización de la página iniciada por AbrirTema(permiso, tema).

# **4.3 Librería Tablas**

- **4 AbrirTabla (alto, ancho)**: Función que es muy similar a AbrirTema pero se usa en las páginas en las que no se utiliza AbrirTema. Cumple la misma función y es utilizada en páginas para las cuales todos los tipos de usuarios tienen la misma vista. Alguna página que la usan son registro.php, olvido.php, login.php, etc. No se tienen en cuenta ni el permiso de los usuarios ni las apariencias que éste haya escogido. Los parámetros alto y ancho indican las dimensiones de la tabla.
- **E CerrarTabla ()**: Es la función que utilizamos para complementar a la anterior. Solo sirve para cerrar la tabla abierta por la función AbrirTabla.

#### **4.4 Librerías JavaScript**

Aquí se explicarán las funciones usadas para la validación de formularios. En general se utilizan expresiones regulares, así que explicaremos las distintas expresiones usadas para la validación de los formularios. Estas expresiones son:

#### • **var exp\_nombre= /^[a-z|A-Z|\s|ñ|Ñ|á|é|í|ó|ú|ü]+\$/**

Esta expresión valida el nombre o apellido de un usuario. la expresión indica que se puede usar cualquier carácter alfabético, ya sea en mayúsculas o minúsculas.

• **var exp\_email=/^[\w]{1}[\w|\\_|\-]+[\w]{1}\@[\w]+(\.[\w]+)+( [\,][\s][\w]{1}[\w|\\_|\-]+[\w]{1}\@[\w]+(\.[\w]+)+){0,}\$/i**

Expresión que sirve para validar las direcciones de e-mail. Veamos como funciona:

[\w]{1} Indica que el e-mail debe comenzar con un carácter alfanumérico.

[\w|\\_|\-]+ Indica que a continuación debe ir al menos un carácter alfanumérico, \_ o - tantas veces como se quiera.

[\w]{1} Indica que antes del @ debe ir un caracter alfanumérico, de manera que debo tener por los menos dos caracteres alfanuméricos antes del @.

[\w]+ Indica que luego del @ debe ir al menos un caracter alfanumérico.

(\.[\w]+)+ Indica luego debe ir un punto y al menos un caracter alfanumérico, este patrón al menos una vez.

([\,][\s][\w]{1}[\w|\\_|\-]+[\w]{1}\@[\w]+(\.[\w]+)+){0,} Esta expresión final permite agregar cero o mas dirección de e-mail, lo único que se pide es que se separen por una coma y un espacio en blanco.

#### • **var exp\_apodo= /^[a-z|A-Z|ñ|Ñ]{1}[\w|\_|-|ñ|Ñ]+\$/i;**

Esta expresión sirve para validar los apodos de los usuarios. Solo se exige que comience con un carácter alfabético, ya sea en minúscula o mayúscula; seguido de cualquier cantidad de caracteres alfanuméricos o guiones.

#### • **var exp\_dni=/^[0-9]+\$/;**

Esta expresión sirve para validar el DNI de los usuarios. Exige que al menos se ingrese un dígito.

#### • **var exp\_telefono=/^[0-9|(|)|-]+\$/;**

Esta expresión sirve para validar el teléfono ingresado. Puede contener números o los caracteres (, ), -.

Las expresiones regulares se usan de la siguiente manera para validar campos de un formulario:

```
 if(!expresionRegular.test(nombreFormulario.campoFormulario.value)){
    código si la expresión no se cumple;
 }
```

```
 else{
    código si la expresión se cumple;
 }
```
Las funciones de validación dependen del formulario y de los campos del mismo, pero entendiendo el significado de las expresiones regulares, se puede analizar cada una de las funciones sin ninguna dificultad.

# **5. Páginas de Acceso para todos los Usuarios**

# **5.1 Instalando el la Base de Datos del Sitio**

# 5.1.1 Breve descripción de la página setup.php

Luego de haber copiado las páginas en el servidor correspondiente, cuando se quiera acceder al sitio a través de la página index.php, el sistema encontrará que la base de datos no existe, de manera que se redireccionará hacia esta página. Se pedirá la clave de MySQL para poder instalar la base de datos. Este es el primero de cuatro pasos de la instalación de la base de datos del sitio.

Luego encontraremos un formulario para que el administrador complete con sus datos personales. Los campos del mismo por supuesto serán validados mediante la utilización de expresiones regulares de JavaScript.

Al completar el formulario anterior, se mostrará otro solicitando los siguientes datos de la biblioteca: Nombre, Domicilio, Teléfono y E-mail. Estos servirán a la hora de obtener el título de la biblioteca o de enviar mails a los usuarios para poner el remitente.

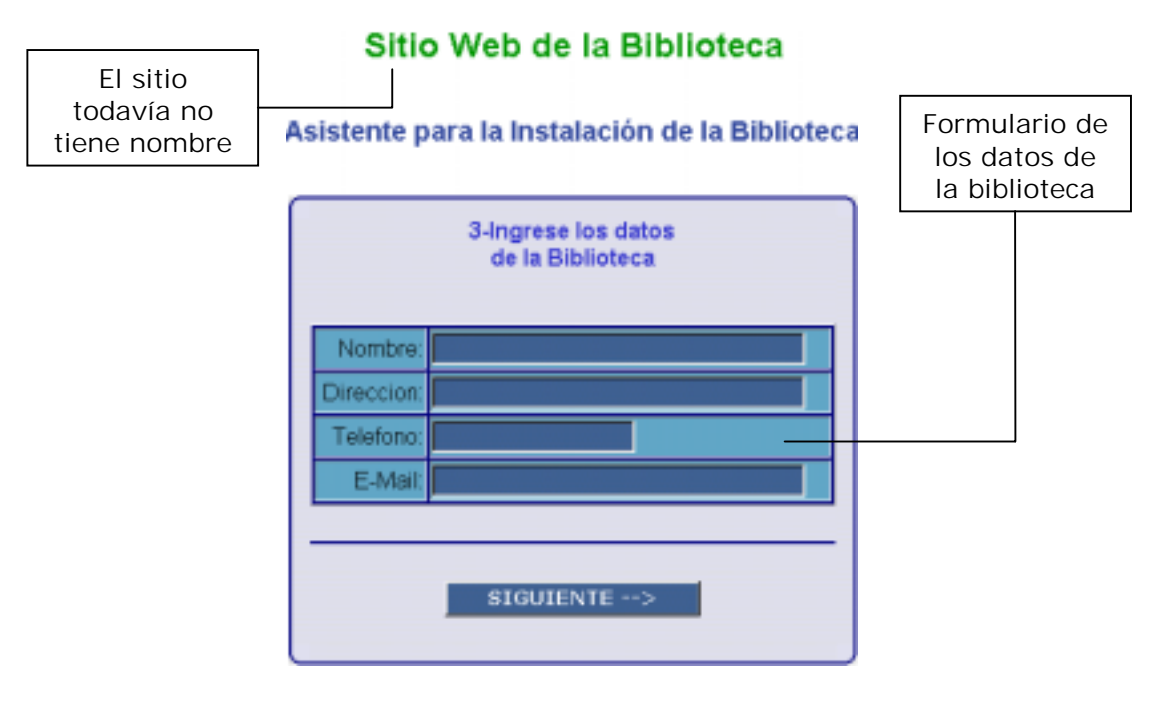

A continuación se creará la base de datos con las correspondiente tablas y datos internos del sistema. Así que se mostrará un mensaje de la finalización de la instalación o si ocurrió algún error.

Finalmente se muestra un mensaje con los datos personales de los creadores del sitio (o sea, nosotros) y un enlace para ingresar a la página principal.

#### **5.2 La página index.php**

#### 5.2.1 Breve descripción

Es la página de bienvenida del sitio. En ella encontramos el formulario de búsqueda bibliográfica. Además, podemos buscar material bibliográfico por titulo, tema, autor o palabra clave. Si se decide realizar una búsqueda bibliográfica, se

enviarán dos variables a la página busqueda.php: la variable palabra que contendrá el texto ingresado en el cuadro de texto y la variable opciones que contendrá el valor seleccionado del menú desplegable.

Esta página es por la que pasan todos los usuarios una vez que ingresan al sitio. Sirve además para cuando los usuarios registrados salen del sitio, ya que destruye las sesiones.

En el costado de la página tenemos un menú a través del cual podemos ingresar a las páginas que este tipo de usuarios tienen acceso. Estas son la página de Login (login.php), Registrarse (registro.php), Libros (material.php), Top Ten (top.php) y Salir (salir.php).

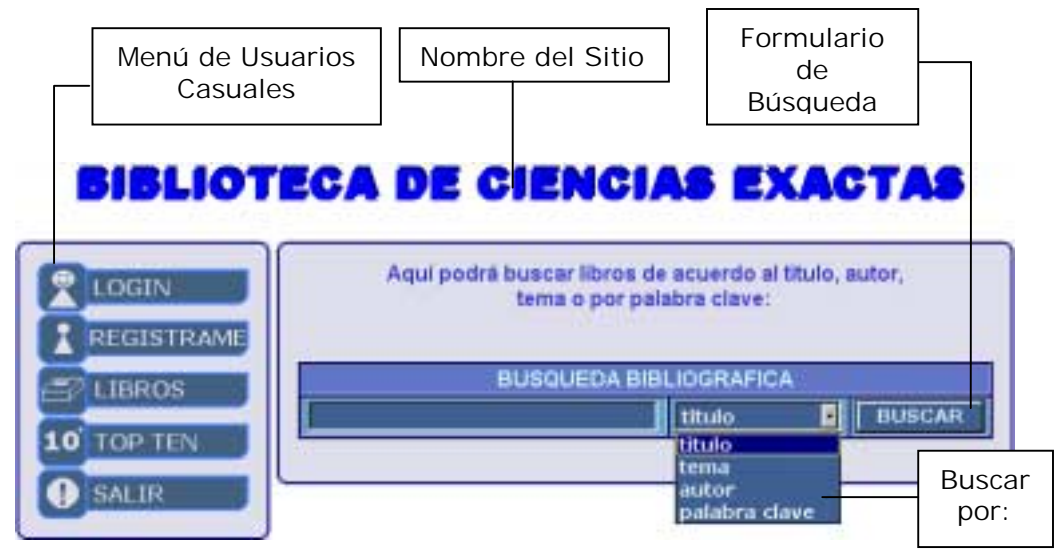

#### 5.2.2 Aspectos importantes del código fuente

Este sitio fue creado con la idea de poder ser usado por cualquier biblioteca, de modo que uno de los aspectos importantes será el nombre del sitio. Este nombre, como se mencionó anteriormente, se encuentra almacenado en la base de datos. Por lo tanto, extraigo este nombre de la misma y lo imprimo como titulo de la ventana y como titulo de la página. El titulo de la página se muestra en la figura de arriba y se logra mediante el uso de hojas de estilo, personalizando la etiqueta  $<$ DIV $>$ .

Además, esta página tiene la particularidad de ser el acceso para todos los usuarios, por lo que se agregará un control adicional. Si no puedo realizar la consulta del nombre, quiere decir que el sitio aun no ha sido instalado, así que si esto ocurre, redirecciono automáticamente a la página setup.php ya descripta mediante la etiqueta del lenguaje HTML, <META>.

```
me conecto a la base de datos y extraigo los datos de la biblioteca
conectar();
$consulta = "SELECT * FROM Biblioteca";
$resultado = mysql_db_query("bibexa",$consulta);
$fila = mysql_fetch_array($resultado);
echo'
<HTML><HEAD>
    <link rel="stylesheet" type="text/css" href="bibexa.css">';
Si la biblioteca no tiene nombre, quiere decir que no se instalo aún
la base de datos, por lo que redirecciono a setup.php
if(Sfila==")}
    echo'
       <META http-equiv="refresh" content="0; URL=setup.php?paso=1">';
```

```
}
Sino, muestro la página de inicio del sitio con su título y nombre
else{
$titulo="< : : ".$fila["Nombre"]." : : >";
$cabecera = $fila["Nombre"];
echo'
    <title>'.$titulo.'</title>
</HEAD>
<BODY>';
Escribo el título de la página con un efecto de sombra
echo'
   <br>
    <DIV align="center" class="sombra">'.$cabecera.'</DIV>
    <DIV align="center" class="titulo">'.$cabecera.'</DIV>
   <br>';
```
# **5.3 La página login.php**

#### 5.3.1 Breve Descripción

Esta página es la que crea la sesión, e inicializa todas las variables de sesión. Aquí, el usuario ingresa su nombre de usuario y la contraseña, los datos con los cuales el sitio reconocerá al usuario como una persona registrada en el sitio o no. Otra variable que el formulario envía es una llamada registro y con el valor true. Esta sirve para la página que procesa estas variables (principal.php). Esta es la página principal de los usuarios registrados (así como index.php) lo es para los usuarios casuales. El propósito de la variable es que se verifiquen los datos del usuario solo cuando esta entrando y no cada vez que regresa a la página principal.

Las variables de sesión se guardan para evitar repetidas consultas a la base de datos con el objetivo de obtener información del usuario. Apenas el sitio reconoce a la persona, se almacena su numero de usuario, nombre, apellido, nombre de usuario, permiso del usuario para saber a que páginas podrá tener accesos, la apariencia elegida para el entorno gráfico de las páginas, etc.

Una vez iniciada la sesión se almacena en la base de datos la fecha actual, para que de esta forma se lleve un registro de la última sesión iniciada por el usuario.

Si un usuario olvidó su contraseña y desea ingresar al sitio como un socio, cuenta con el link **[¿olvido su contraseña?]**.

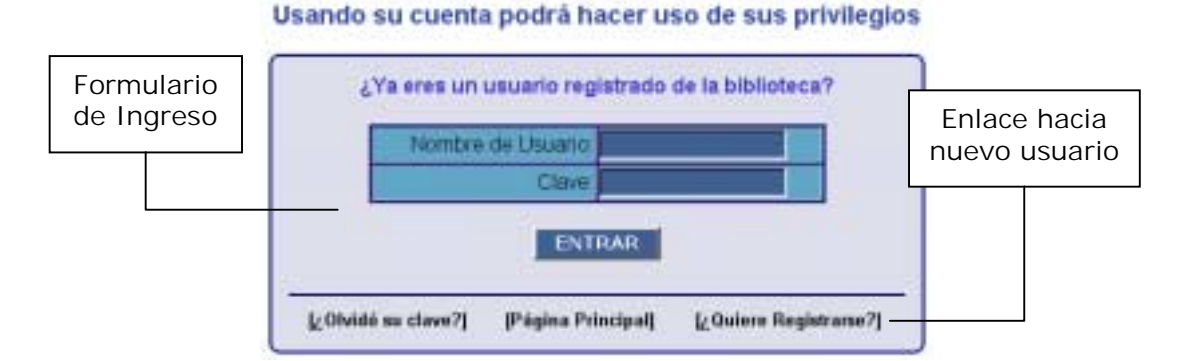

En todas las páginas se encuentra el link **[Página Principal]**, cuyo destino es regresar a la página inicial (index.php, para usuarios casuales o usuarios registrados que todavía no se han logueado). El link **[¿Quiere Registrarse?]** lleva al usuario a la página registro.php, en la cual este podrá ingresar sus datos personales para quedar en suspenso hasta que el administrador analice si podrá ser un miembro del sitio y que categoría de usuario le asignará.

## **5.4 La página registro.php**

#### 5.4.1 Breve Descripción

A esta página se puede llegar a través del link **Registrame** del menú principal de la página index.php, o a través del link **[¿Quiere Registrarse?]** de la página login.php. Esta página es la que permite al usuario abrir una cuenta. Debe ingresar los siguientes datos personales: Nombre, Apellido, DNI, Domicilio, Teléfono, E-mail, Nombre de Usuario, Contraseña. Para que se acepte esa contraseña, debe confirmarla correctamente.

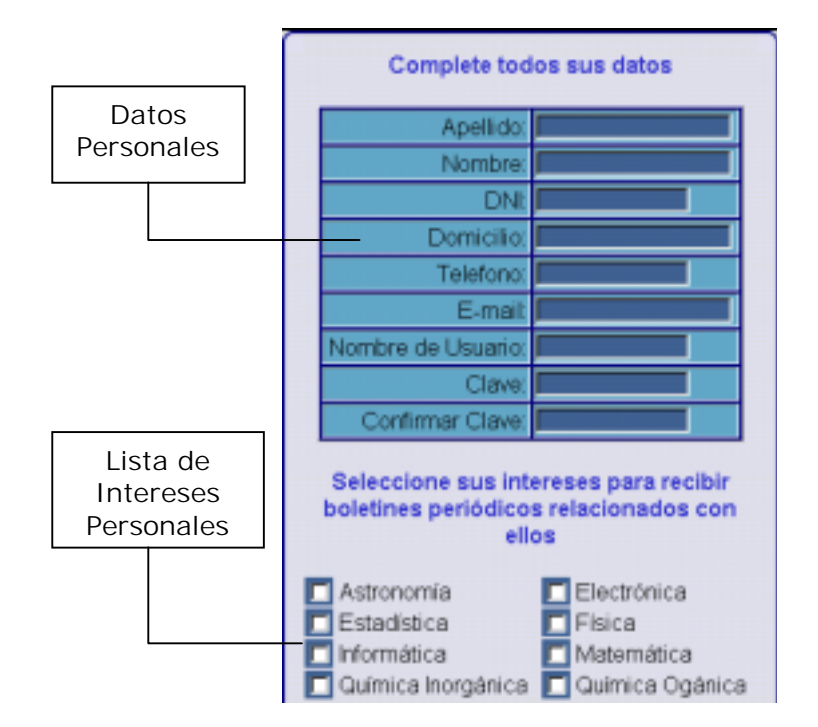

Se le permitirá elegir además algunos intereses si es que así lo desea, de manera de poder recibir e-mails relacionados con ellos. Estos intereses serán manipulados por el administrador del sitio.

Esta página trabaja con expresiones regulares en JavaScript para la validación del formulario. Los campos Apellido, Nombre, DNI, Domicilio, Teléfono, E-mail, Nombre de Usuario, Clave y Confirma Clave deben estar correctamente completados para permitir enviar la información del registro. Si todo es correcto, estos datos son capturados por la página procesa.php. Aquí se verifica que ni el apodo ni el DNI ya existan para otro usuario, entonces los valores serán ingresados en la base de datos y se mostrará un mensaje de bienvenida indicando que debe esperar a que el administrador confirme los datos para poder gozar de los privilegios de ser un usuario registrado.

#### 5.4.2 Aspectos importantes del código fuente

La verdad que este tipo de páginas no son muy complicadas a nivel código fuente, ya que lo único que hacen es escribir código HTML y unas pocas consultas

simples a la base de datos. El aspecto mas importante de esta página es el hecho de la elección de los intereses por parte de los usuarios. Estos intereses son manejados por el administrador, de manera que en la base de datos tengo dos tablas, una con la lista de intereses y otra con los intereses de cada usuario (relación de M:N entre las tablas Usuarios e Intereses).

Cuando se escribe el formulario de registro, se consulta a la base de datos sobre los intereses existentes para ponerlos en el formulario y que el usuario pueda elegir alguno si lo desea. Esto se hace de la siguiente forma:

```
Realizamos una consulta para saber la cantidad de intereses que
existe. Esta información será enviada por el formulario a la página
que procesa el registro para saber que cantidad de intereses debe
buscar en el formulario.
  $consulta2 = "SELECT COUNT(*) as Cant FROM Intereses" $resultado2 = mysql_db_query("bibexa", $consulta2);
    $fila2=mysql_fetch_array($resultado2);
    $cantidad=$fila2["Cant"];
Veamos ahora la creación de la tabla (dentro del formulario) con los
intereses existentes.
echo'
<table width="100%" border="0" cellspacing="0">';
Extraemos toda la lista de intereses de la base de datos y luego los
incorporamos al formulario de manera que el usuario pueda elegirlos
    $consulta = "SELECT * FROM Intereses ORDER BY Interes";
    $resultado = mysql_db_query("bibexa", $consulta);
   \sin 5i = 0;Creamos un bucle para ir poniendo los intereses en el formulario
   while($fila=mysql_fetch_array($resultado)){
      echo'
     <tr> <td><input type="checkbox" name="interes['.$i.']"
value="'.$fila["CodigoInteres"].'"> '.$fila["Interes"].'</td>';
      $i++; $fila=mysql_fetch_array($resultado);
Este paso es necesario simplemente para alinear los componentes
checkbox del formulario, ya que los colocamos en tablas de dos
columnas. Es simplemente por la estética del sitio.
     if($fila! = ""){
         echo'
            <td><input type="checkbox" name="interes['.$i.']"
value="'.$fila["CodigoInteres"].'"> '.$fila["Interes"].'</td>';
        $i++; }
       echo'
        \langletr>';
    }
    echo'
      </table>';
```
#### **5.5 La página olvido.php**

5.5.1 Breve descripción

Esta página permite la recuperación de la clave por parte de un usuario que la haya olvidado. Simplemente deberá ingresar su nombre de usuario y a continuación recibirá un correo electrónico a la cuenta con que se registró en el sitio.

# ¿Olvidó su clave de usuario?

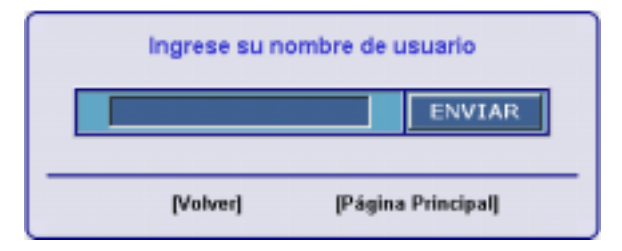

Al ingresar su nombre de usuario, se busca en la base de datos el correo electrónico asociado a él y a continuación mediante la función *mail* de PHP se envía un e-mail al usuario con todos sus datos de sesión.

La página tiene solo dos enlaces, uno para volver al inicio de sesión (login.php) y otro para volver a la página principal (index.php)

#### 5.5.2 Aspectos importantes del código fuente

El único aspecto importante a nivel código fuente de esta página es la forma en que se envían los e-mails. Eso es lo que se explicará:

```
Busco en la base de datos todos los datos relacionados con el nombre
de usuario ingresado
    $consulta = "SELECT Email, Apellido, Nombre, Clave, Apodo FROM
Usuarios WHERE Apodo='".$apodo."'";
    $resultado=mysql_db_query("bibexa",$consulta);
Si no se encuentra el apodo ingresado, se muestra un mensaje de error
    if(mysql_num_rows($resultado)==0){
       echo'
          <h4>El nombre de usuario ingresado es inexistente</h4>
          <h4>Asegurate de ingresarlo correctamente</h4>
          <hr>
          <table align="center" width="80%">
            \leqtr>
                <td width="50%" align="center">
                <a href="olvido.php?pagina=0">[Volver]</a>
               \langle/td>
                <td width="50%" align="center">
                <a href="index.php">[Página Principal]</a>
               \lt/\text{td}\langle/tr>
          </table>';
    }
Si se encuentra, se le manda un mail con sus datos de sesión, para
esto, creo el destinatario con el nombre y la dirección de correo
electrónico del usuario. Además obtengo los datos de la biblioteca
para escribir el remitente. Escribo el mensaje y asunto, y luego
mediante la función mail envío el correo electrónico
    else{
```

```
 $fila = mysql_fetch_array($resultado);
 $consultabib = "SELECT * FROM Biblioteca";
 $resultadobib = mysql_db_query("bibexa", $consultabib);
```

```
 $filabib = mysql_fetch_array($resultadobib);
       $destinatario=$fila["Apellido"].", ".$fila["Nombre"]."
<".$fila["Email"].">";
       $asunto="Recordatorio de clave";
       $mensaje="Estimado ".$fila["Nombre"]." ".$fila["Apellido"].",
este mail le fue enviado para recordarle los datos de su cuenta en la
pagina de la ".$filabib["Nombre"].". Estos son: \n\r nombre de usuario
  ".$fila["Apodo"]."\n\r clave = ".$fila["Clave"]."\n\r Atte. El
Administrador";
Agrego cabeceras adicionales de remitente, formato del mensaje, etc. y
finalmente, envío el correo electrónico.
       $cabeceras= "MIME-Version: 1.0 \r\n";
       $cabeceras.="Content-type: text/html; charset=iso-8859-1\r\n";
       $cabeceras.="From: ".$cabecera."<".$filabib["Email"].">\r\n ";
```
#### \$envio=mail(\$destinatario, \$asunto, \$mensaje, \$cabeceras);

# **5.6 La pagina material.php**

#### 5.6.1 Breve descripción

Esta página lista todo el material de la biblioteca, es decir, todos los libros de los que se dispone. Es accesible para cualquier tipo de usuario, la única diferencia es que a los usuarios registrados se les permite tener acceso a la ficha de cada libro y así consultar mas datos del mismo. Además, los bibliotecarios y el administrador tienen la posibilidad de agregar un nuevo libro.

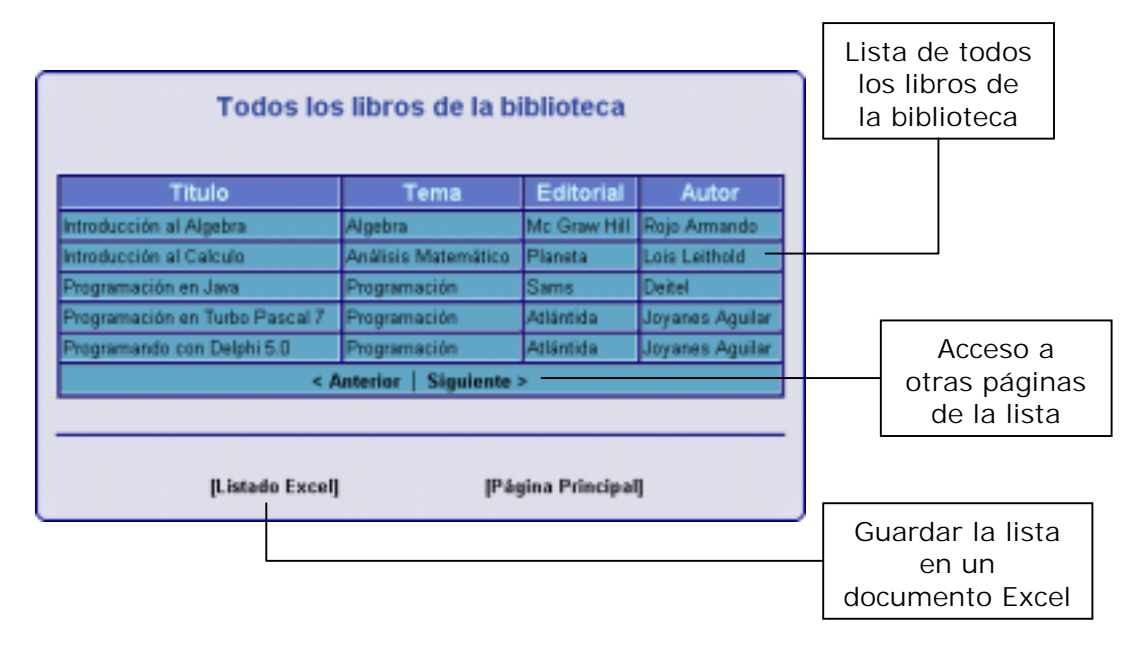

La lista se encuentra paginada mediante la función *paginacion* ya vista, de modo que si la cantidad de libros de la biblioteca supera a la cantidad de líneas por página, entonces se dividirá en varias listas, tantas como sea necesaria y se recorrerá el listado total usando los enlaces **< Anterior** y **Siguiente >**, lo que nos conducirá por las distintas páginas del mismo.

Además se tiene la posibilidad de generar un documento de Excel "al vuelo", o sea en el momento, con este listado de todos los libros. Simplemente se clickéa sobre el link **[Listado Excel]** y se mostrará el documento en formato Excel cuyos datos han sido importados de la base de datos en ese instante.

#### 5.6.2 Explicación del código fuente

Ya hemos visto la descripción de las funciones paginacion y excel, pero no se ha visto como las usamos. Eso es lo que veremos a continuación ya que es los mas relevante al código fuente respecto de esta página. El resto de la misma es bastante sencilla, simplemente se hace una consulta SQL sobre los libros y se la escribe en forma de tabla como se ve en la figura de arriba.

Generamos un documento Excel para que el listado de todos los libros pueda ser descargado del sitio en una versión imprimible \$consultaxls = "SELECT Titulo, Temas.Tema, Editoriales.Editorial, Autores.Nombre FROM Libros, Temas, Editoriales, Autores, LibrosxAutores WHERE Temas.CodigoTema = Libros.Tema AND Editoriales.CodigoEditorial = Libros.Editorial AND Libros.NroInventario = LibrosxAutores.NroInventario AND Autores.NroAutor = LibrosxAutores.NroAutor AND Libros.Estado = 0 ORDER BY Titulo";

El nombre del archivo donde se guardará la información \$archivo = "libros.xls";

El titulo que se leerá en el archivo \$cabecera = "LISTADO DE TODOS LOS LIBROS DEL SITIO";

La cabecera de las columnas. Nótese que se encuentran separadas por la etiqueta <td>. Esto es necesario para que se vean en celdas individuales en el documento. \$cabecerasColumnas="<td>Titulo</td><td>Tema</td><td>Editorial</td><td> Autor</td>";

La cantidad de columnas que tendrá el documento \$columnas=4;

Y finalmente, llamo a la función excel. Ahora simplemente pulsando sobre el enlace **[Listado Excel]** se abrirá o descargará el documento excel(\$consultaxls, \$archivo, \$cabecera, \$cabecerasColumnas, \$columnas);

Ahora veamos la forma en que se usa la paginacion. Primero se calcula la cantidad de páginas y otras cosas y luego veremos como se escriben los enlaces de pagina anterior y siguiente.

Realizamos la consulta para ver la cantidad de libros y llamamos a la función paginacion de esa manera. Al ser una función que retorna múltiples valores, debe capturarse a los mismos de la manera adecuada usando la palabra reservada **list** \$consulta = "SELECT \* FROM Libros"; list (\$cantidadPaginas, \$limiteInf, \$const)=paginacion(\$resultado, \$paginaActual);

Ahora simplemente limitamos la cantidad de filas a extraer de la base de datos con los parámetros limiteinf y const obtenidos de la función y escribimos esas filas en la tabla de la página

 \$consultalimitada = "SELECT Titulo, Temas.Tema, Autores.Nombre, Editoriales.Editorial FROM Libros, Temas, Editoriales, Autores, LibrosxAutores WHERE Temas.CodigoTema = Libros.Tema AND Editoriales.CodigoEditorial = Libros.Editorial AND Libros.NroInventario = LibrosxAutores.NroInventario AND Autores.NroAutor = LibrosxAutores.NroAutor AND Libros.Estado = 0 ORDER BY Titulo LIMIT ".\$limiteInf.", ".\$const."";

```
$resultado=mysql_db_query("bibexa", $consultalimitada);
Otro aspecto importante son los enlaces para las página Anterior y
Siguiente. Para esto, debemos tener en cuenta la cantidad de páginas y
el hecho de si estamos ubicado en la primera, en la última o en la
única.
Si la página en la que estamos es la primera y la única, no podemos
avanzar o retroceder, por lo cual no escribimos los enlaces
    if($paginaActual==$cantidadPaginas-1 && $paginaActual==0){
       echo'
          <td class="c1" colspan="4" align="center">
         <b><font size="2">< Anterior&nbsp;&nbsp;
          |&nbsp;&nbsp;Siguiente ></font></b></td>';
      }
Sino, si la página en la que estamos es la última, entonces solo
escribimos el enlace a la página anterior
    else if($paginaActual==$cantidadPaginas-1){
       $anterior=$paginaActual-1;
       echo'
          <td class="c1" colspan="4" align="center">
          <a href="/bibexa/material.php?paginaActual='.$anterior.'">
         < Anterior</a>
&nbsp; &nbsp; | &nbsp; &nbsp;
          <b><font size="2">Siguiente ></font></b></td>';
    }
Sino, si la página en la que estamos es la primera, entonces solo
escribimos el enlace a la página siguiente
    else if($paginaActual==0){
       echo'
          <td class="c1" colspan="4" align="center"><b><font size="2">
         < Anterior</font></b>>
knbsp;       <
          <a href="/bibexa/material.php?paginaActual=1">Siguiente ></a>
         \langle t \, \text{d} \rangle';
    }
Sino, quiere decir que estamos en una página que tiene una anterior y
una posterior, de manera que escribimos los dos enlaces
    else{
       $anterior=$paginaActual-1;
       $siguiente=$paginaActual+1;
       echo'
          <td class="c1" colspan="4" align="center">
          <a href="/bibexa/material.php?paginaActual='.$anterior.'">
         < Anterior</a>
&nbsp; &nbsp; | &nbsp; &nbsp;
          <a href="/bibexa/material.php?&paginaActual='.$siguiente.'">
          Siguiente ></a>
      \langle t \, d \rangle';
    }
```
# **5.7 La pagina top.php**

# 5.7.1 Breve descripción

Esta página simplemente muestra una lista de los 10 libros mas pedidos del sitio, o sea, el top ten de los libros más solicitados. Esta página también es accesible por todos los usuarios, simplemente el enlace a la página principal es lo que cambia, los usuarios casuales regresarán a index.php (que es su página principal), mientras que los usuarios registrados regresarán a principal.php7.

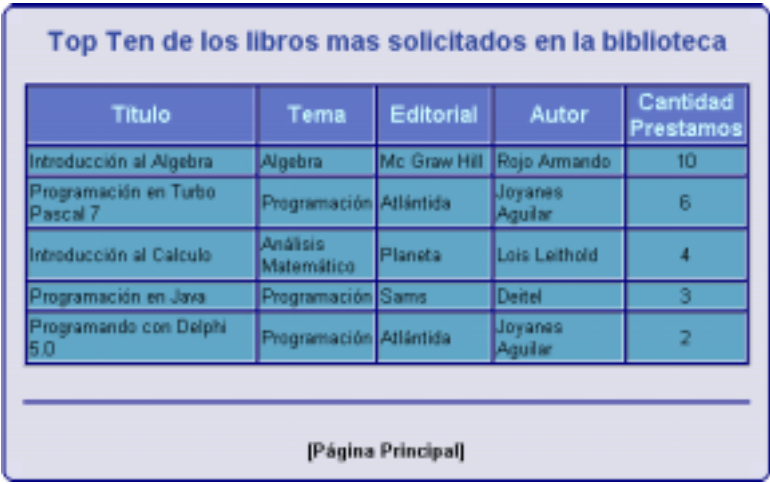

# **5.8 La página busqueda.php**

#### 5.8.1 Breve descripción

Esta página muestra el mismo contenido gráfico que la página material.php, con la única diferencia de que el listado de libros se ve restringido de acuerdo al patrón de búsqueda ingresado por el usuario en la página principal (index.php para usuarios casuales y principal.php para usuarios registrados). Como ya se mencionó, se puede buscar haciendo referencia al titulo, autor o editorial del libro, o los tres a la vez. Nuevamente, esta página es accedida por todos los usuarios, salvando la diferencia de que los usuarios registrados tienen la posibilidad de ver la ficha de cada libro (al igual que en material.php).

La búsqueda se realizará en la tabla Libros y de acuerdo a la variable opciones y la variable palabra. La primera determina que criterio se usa, si busco por título, tema, autor o por los tres (palabra clave). La segunda indica la cadena a buscar. Se busca alguna coincidencia de esa cadena en el título, tema o autor (según el valor de opciones).

# **6. Páginas de Acceso para los Usuarios Socios**

Una vez ingresados y validados los datos de sesión, el sitio reconoce al usuario según su permiso como: Socio, Bibliotecario o Administrador. Se enlaza con la página principal.php, en la cual según la categoría de usuario a la que pertenezca la persona que inicia la sesión, se mostrará un menú de opciones. El menú de opciones difiere de una categoría a otra ya que como se dijo anteriormente, cada tipo de usuario tiene distintos beneficios en el sitio.

No trataremos las página comunes que se tiene con los usuarios casuales, ya que se han descripto en el capítulo anterior y se han remarcado las diferencias en los casos en que estas se presentaban.

# **6.1 la página principal.php**

#### 6.1.1 Breve descripción

En la imagen se puede apreciar la página principal de un usuario creado como ejemplo de socio, llamado: "Usuario Común". Esta es la página principal, vista para un socio, con su respectivo menú de opciones, y la posibilidad de realizar una búsqueda similar a la de la página index.php. El resultado de la búsqueda lleva a la página busqueda.php, descripta recientemente. Esta página muestra los resultados según el permiso del usuario. Como se dijo, si es casual el resultado que se muestra son solo los libros que responden al patrón ingresado, con su Nombre, Autor, Editorial y Tema; en cambio para los usuarios registrados se muestran los mismos datos con la diferencia de que los nombres de los libros son links cuyos destino es la ficha del respectivo libro seleccionado.

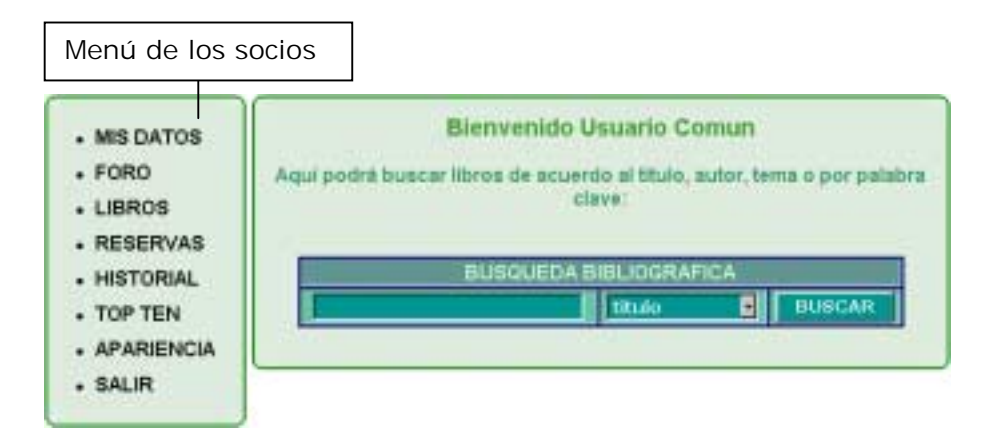

Acá puede observarse que el menú de la izquierda tiene mas opciones. Entre ellas encontramos Mis Datos (que permite ver los datos personales del usuario), Foro (aquí se accede al foro del sitio), Libros (similar al de los usuarios casuales, excepto que los títulos de los libros son enlaces a la ficha de los mismos), Reservas (donde se pueden reservar los libros), Historial (donde consta los movimientos del usuario), Top Ten, Apariencia (para cambiar la apariencia del sitio) y Salir (para cerrar la sesión).

La primera vez que se entra en esta página inicializamos todas la variables de sesión. Estas son: nombre\_usuario (que es una fusión entre Nombre y Apellido), Permiso, Email, NroUsuario y Tema. Las otra veces que entremos (o sea que estamos regresando de otra página) no cargaremos de vueltas las variables.

# 6.1.2 Aspectos importantes del código fuente

Existen dos maneras de acceder a esta página. La primera es luego de loguearse y la segunda es luego de haber entrado, volver a la página principal. Para hacer distinción desde donde se está entrando, se usa la variable registro. Cuando esta es verdadera, es que se está ingresando desde la página login. Ahora, si esta variable no esta inicializada, quiere decir que estoy regresando de alguna otra página y que por lo tanto ya estaba logueado. Esta distinción es necesaria, sino cada vez que se está entrando a la página nos estaríamos conectando a la base de datos para comprobar nombre de usuario y clave, y sacar todas las variables de sesión.

Otro aspecto importante es que esta página es accedida por todos los usuarios registrados, pero debemos mostrar distintos contenidos de acuerdo a la categoría, por ejemplo los menúes y los mensajes de bienvenida. Esto se logra gracias a las variables de sesión permiso y tema. Las función AbrirTema trabaja con ambas, así que solo se cargará la apariencia indicada por la variable tema y con los menúes indicados por la variable permiso. Mientras que la función CerrarTema solo trabaja con tema, para cerrar el mismo tema que se abrió.

# **6.2 La página miregistro.php**

# 6.2.1 Breve descripción

Esta página solo muestra los datos que el sitio posee del usuario. Da la posibilidad que el mismo los actualice por si estos sufrieron modificaciones, o hubo algún error en el ingreso. Es la misma para cualquier categoría de usuario registrado.

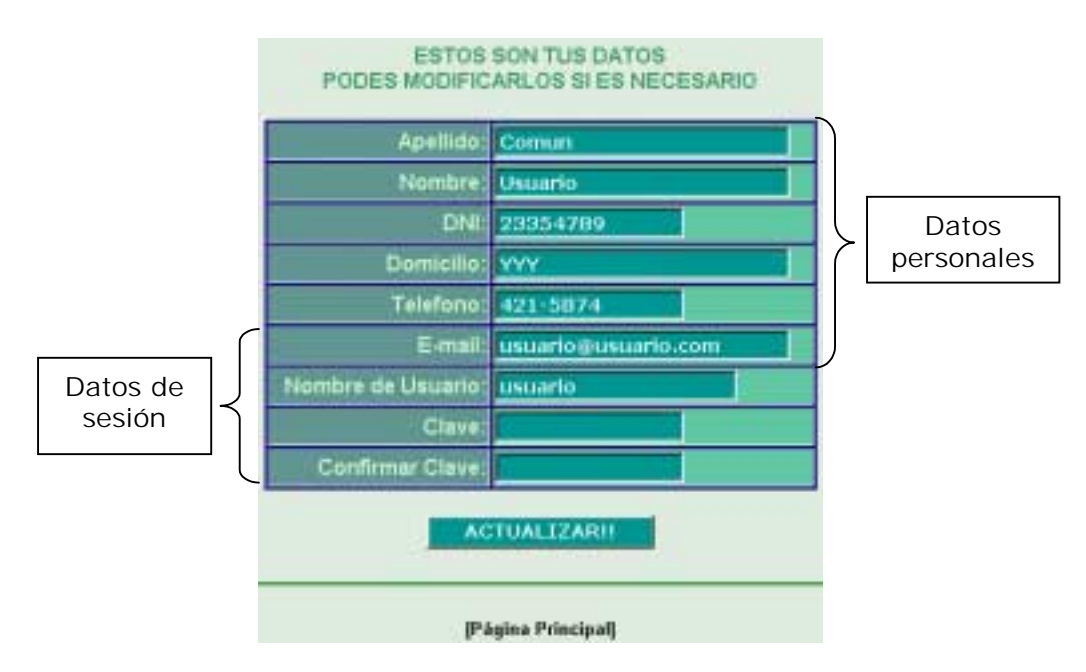

Se tiene una variable que determina el contenido de la página que se debe mostrar. En el primer caso, se le permite al usuario cambiar tanto sus datos personales: Nombre, Apellido, DNI, Domicilio, Teléfono, E-Mail; como así también todos sus datos de sesión: Nombre de Usuario y Contraseña. Nuevamente, para validar la contraseña, esta debe estar correctamente confirmada. También se validan los datos con expresiones regulares mediante JavaScript. Esta opción es la que se ve arriba.

En el segundo caso, se procesan los datos enviados por el formulario que se ve arriba. Se verifica que el nombre de usuario seleccionado no corresponda a otro usuario registrado. Si no hay coincidencia en, se modificarán los datos de la tabla usuarios, de lo contrario se muestra un mensaje de error advirtiendo que el nombre del usuario seleccionado ya corresponde a otro usuario registrado.

# **6.3 La página foro.php**

#### 6.3.1 Breve descripción

Esta página es la misma para todos los usuarios registrados. Tiene como objetivo la participación de los mismos, dándoles la posibilidad de dejar mensajes con los cuales expresen sus dudas e inquietudes, dejar preguntas, y permitir que las respondan otros usuarios.

Tiene una especie de "página principal". En ella los usuarios tienen la posibilidad de ver la lista de mensajes, o sea, una tabla con todos los mensajes del sitio (esta lista está paginada). Aquí encontraremos todos los mensajes ordenados por fecha, donde constará el autor del mismo, el asunto o tema del mensaje, la fecha en que se escribió y la cantidad de respuestas que tiene. En esta página podemos observar dos tipos de enlaces, por un lado tenemos en enlace a **[Nuevo Mensaje]** que aparece en la esquina inferior izquierda de la página y que nos conduce al formulario de escritura de un nuevo mensaje. Por otro lado, posee enlaces en todos los asuntos de los mensajes y de las respuestas que me conducen al mensaje completo con todas sus respuestas.

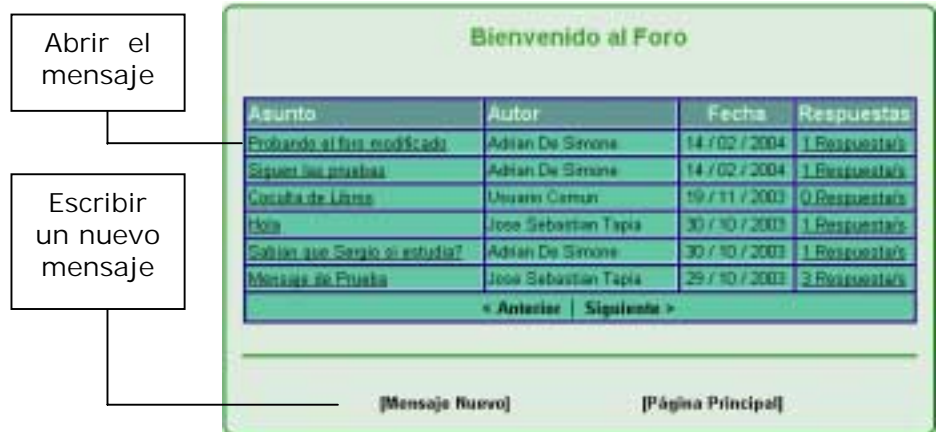

Al presionar **[Mensaje Nuevo]**, se accederá a un formulario que permite escribir el asunto y, por supuesto, el mensaje.

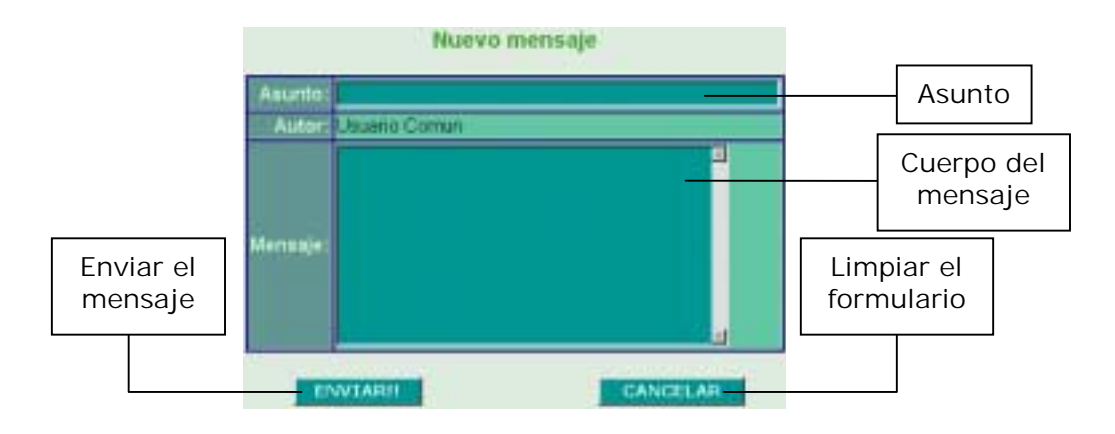

El nombre del usuario se obtiene de la sesión y la fecha del sistema, por lo que estos datos no son editables. Al enviar este formulario (a esta misma página pero con un parámetro que me permite distinguir que se esta insertando un nuevo mensaje), se envían las variables de formulario *asunto* y *descripcion* para de esta forma insertar el mensaje en la base de datos. Al finalizar la inserción, se recargará la página mostrando como quedó finalmente el mensaje, o sea, como lo verán los usuarios. Además del mensaje, se mostrará un aviso indicando que la operación se completo con éxito.

Si se presiona el enlace del asunto en la lista de mensajes del foro, o el de las respuestas, se accede a la totalidad del mensaje.

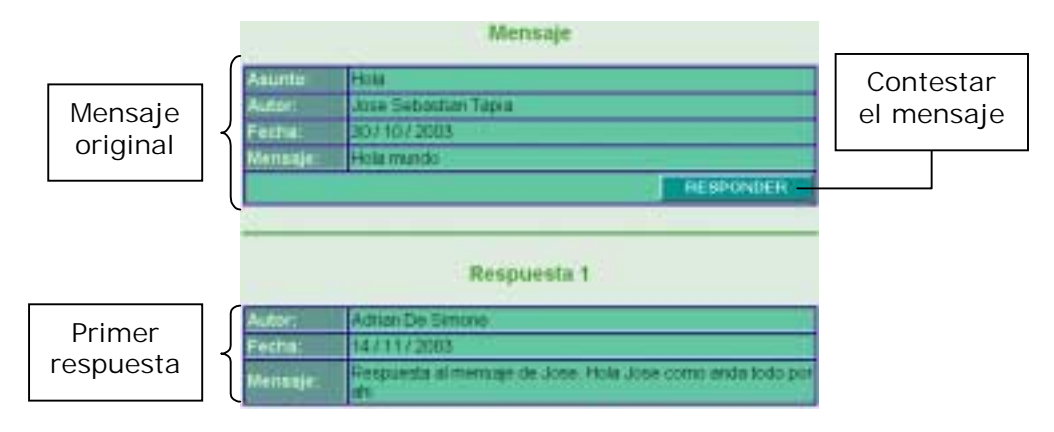

Aquí veremos el mensaje completo con su título, fecha y autor en una tabla y debajo de ella el botón RESPONDER. En caso de que haya respuestas que hayan escrito los usuarios, irán debajo del mensaje separadas en una tabla cada una con el número correspondiente de respuesta. Esta tabla estará compuesta por el autor de la respuesta, la fecha en que fue escrita y la respuesta. El asunto no será necesario, ya que simplemente es una respuesta.

El botón RESPONDER mencionado da la posibilidad de contestar este mensaje al ser presionado. Entonces se nos abrirá un formulario muy similar al de nuevo mensaje, excepto que el asunto no será editable, simplemente aparecerá Re:, seguido del nombre del asunto del mensaje "padre".

Este formulario enviará una sola variable a la página que procese la respuesta para insertarla en la base de datos, esta es *descripcion* y contiene la el texto de la respuesta. También se enviará el CodigoPregunta del mensaje padre, de manera de poder enlazar la pregunta con esta respuesta. El autor y la fecha son obtenidos de la misma manera que para un mensaje nuevo, y las respuestas carecen de asunto, simplemente se trata de una respuesta.

La página no tiene demasiadas complicaciones a nivel código fuente. Simplemente se utiliza una variable para ver que parte de la página se va a mostrar. De acuerdo a esta, se muestra la página "principal" del foro, el mensaje completo con sus respuestas, el formulario de nuevo mensaje, el de responder o páginas que no se muestran, sino que simplemente insertan en la base de datos los mensajes, ya sean nuevos o respuestas.

La estructura del foro tampoco es demasiado compleja, se opto por una bastante sencilla ya que lo único que se busca con él es que los usuarios tengan una forma de comunicación dentro del sitio o que los bibliotecarios puedan realizar anuncios generales. Tenemos dos tipos de mensajes: las preguntas o mensajes "padres" y las respuestas o mensajes "hijos". Estos últimos no pueden existir sin sus respectivos mensajes "padres". Se tomo como modelo el foro que presenta la cátedra en su sitio web (del año 2003), aunque simplificándolo un poco.

Como se puede ver en el capítulo 3, se usan dos tablas para crear esta estructura de foro. Por un lado tenemos la tabla de Preguntas con los campos CodigoPregunta que indica el código de la pregunta que se realiza y es

autonumérico, NroUsuario para indicar el usuario que hace la pregunta, Asunto indicando (como su nombre lo indica) el asunto del mensaje, Descripcion que constituye el cuerpo del mensaje y Fecha que indica la fecha en que se escribió el mensaje.

Por otro lado, en la tabla Respuestas con los campos CodigoRespuesta que indica el identificador de la respuesta, CodigoPregunta que indica el mensaje que se está respondiendo, NroUsuario para indicar que usuario está respondiendo, Descripcion para el cuerpo de la respuesta y Fecha (de la respuesta).

La página "principal" del foro, o sea donde se muestra toda la lista de mensajes, como se mencionó, se encuentra paginada, aunque ya se habló de este tema en otra página y es similar en todos los casos, lo único que varía es las direcciones de los enlaces para acceder a las otras páginas del listado.

# **6.4 La pagina libros.php**

#### 6.4.1 Breve Descripción

Los usuarios socios acceden a ella al pulsar sobre los enlaces de los títulos de los libros que aparecen en el listado de todos los libros (material.php) o en el listado de libros como resultado de una búsqueda (busqueda.php).

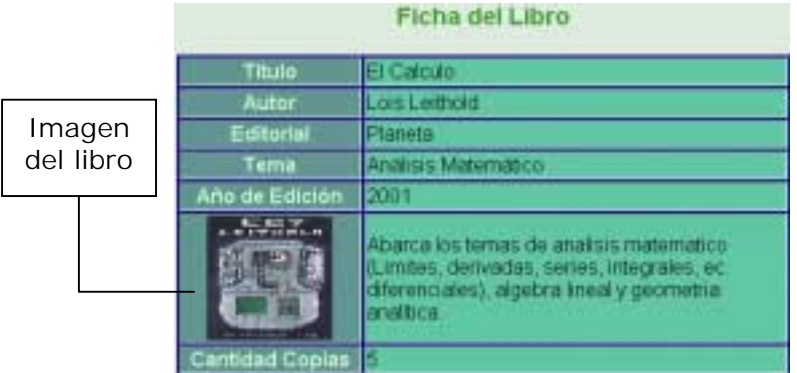

Se mostrará un ficha con todos los datos del libro (título, autor, tema, editorial y año de edición), una pequeña imagen de la portada, una descripción del contenido del mismo y las cantidad de copias del mismo con los que cuenta la biblioteca. Esto puede verse en la siguiente imagen.

Es accesible por todos los usuarios registrados, excepto que los bibliotecarios o el administrador tendrán algunas opciones para realizar.

#### **6.5 La página reservas.php**

#### 6.5.1 Breve descripción

Aquí, como su nombre lo indica, los usuarios socios podrán reservar libros. Se le mostrará al usuario una lista con los libros del sitio, muy similar a la página material.php, excepto por dos cosas. Una es que se mostrarán las cantidad de copias de cada libro de las que dispone la biblioteca en el momento en que se abrió la página y la otra es que se mostrará además un enlace para reservarlos. Un dato importante es que este enlace se activará solo si se dispone de al menos dos copias, ya que necesariamente debe quedar un ejemplar para la consulta en sala.

La lista, al igual que todas las listas que pueden llegar a tener muchos elementos, está paginada de acuerdo a la función paginación.

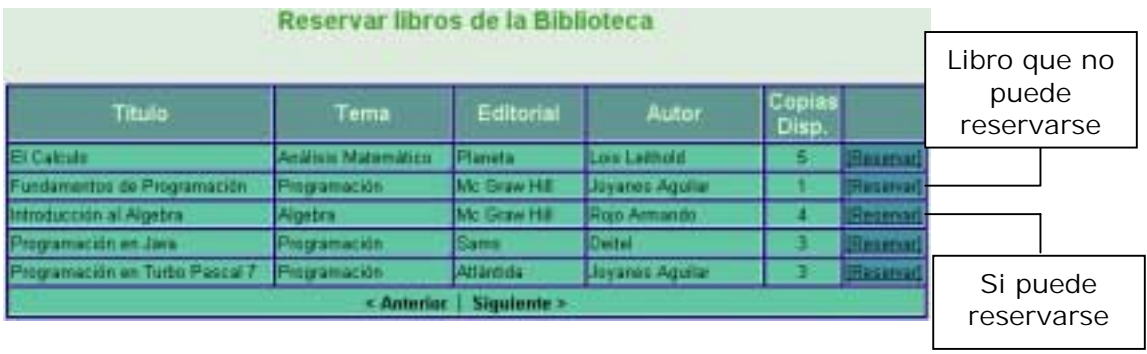

Los usuarios que deseen reservar un libro, deben pulsar sobre el enlace [Reservar] y si cumplen con una serie de condiciones, les aparecerá un mensaje diciendo que la reserva del mismo se realizo satisfactoriamente. Las condiciones que debe cumplir el usuario para reservar son las siguientes:

- No debe ser un usuario moroso.
- No debe estar en falta en el momento de reservar (o sea que se le haya vencido algunos de los libros que tiene prestado).
- No debe tener prestado el libro que está por reservar.
- No debe tener mas de dos reservas hechas.
- Y finalmente, no debe haber reservado ya el libro.

La reserva solo dura por el día en que se realiza y esto es debido a que la finalidad de las reservas es asegurarle al usuario que si desea ir buscar un libro a la biblioteca, cuente con un mecanismo que le asegure que lo encontrará.

#### 6.5.2 Aspectos importantes del código fuente

Esta página tiene una serie de controles para la realización de las reservas, son las condiciones que un usuario debe cumplir para reservar enunciadas anteriormente en la descripción. Además debo contar con un método para encontrar la primer copia disponible del libro a reservar. Esto último se logra usando la función *Devuelve\_Copia* explicada en el capítulo de librerías.

Al igual que en la mayoría de las páginas, se pasa una serie de parámetro para ver que contenido se muestra. En el caso de la ficha del libro y de la reserva efectuada, estas páginas no presentan dificultad, ya que simplemente se realizan algunas consultas y el resto es código HTML. En la página de procesar la reserva es donde se ven los aspectos de la página descripto en el párrafo anterior.

Se trabaja con una serie de banderas booleanas. La primer bandera se activa cuando el usuario que desea reservar se encuentra en falta, o sea, tiene algún libro cuya fecha de devolución ha expirado. La segunda cuando el usuario ya tiene reservado ese libro. La tercera cuando ya ha realizado tres reservas ese día. Finalmente me fijo si esta moroso. Si ninguna bandera se ha activado y además el usuario no es moroso, entonces se realiza la reserva, buscando un código de copia disponible con el uso de la función *Devuleve\_Copia*. De lo contrario se muestra un mensaje explicando la razón por la cual no se pudo realizar la reserva.

# **6.6 La página historial.php**

6.6.1 Breve descripción

Acá el usuario podrá ver todos los movimientos, en lo que se refiere a prestamos y devolución de libros, que ha tenido dentro de la biblioteca desde que se ha registrado.

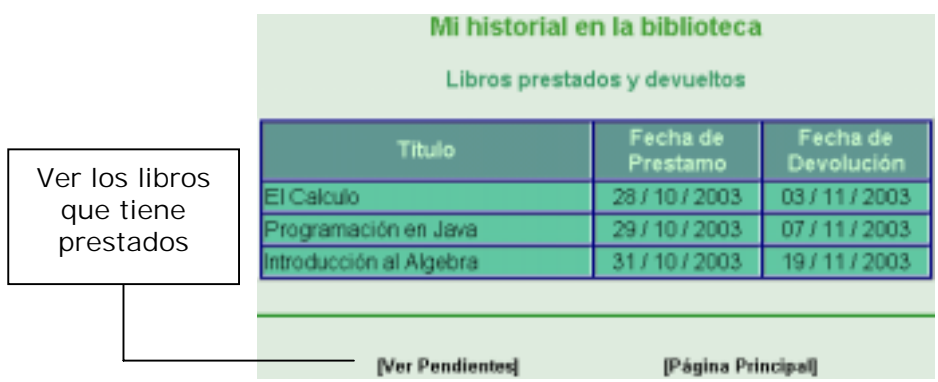

Se divide en dos partes. Cuando ingresa a la página, se muestra un listado con todos los libros que ha sacado en el pasado y ya ha devuelto. La lista se dividirá en el título del libro, la fecha en que se realizó el préstamo y la fecha en que fue devuelto. Además aparecerá el enlace **[Ver Pendientes]**, que al pulsarlo, se accederá a la segunda parte. Aquí se mostrará el listado de los libros que posee actualmente. Se mostrará el titulo del libro, la fecha en que fue sacado y la fecha en que fue devuelto. Es muy similar al primer listado excepto por la fecha de devolución.

# **6.7 La página apariencia.php**

# 6.7.1 Breve descripción

Esta página es accesible a todos los usuarios registrados. En ella se tiene la posibilidad de cambiar la apariencia o "tema" del sitio.

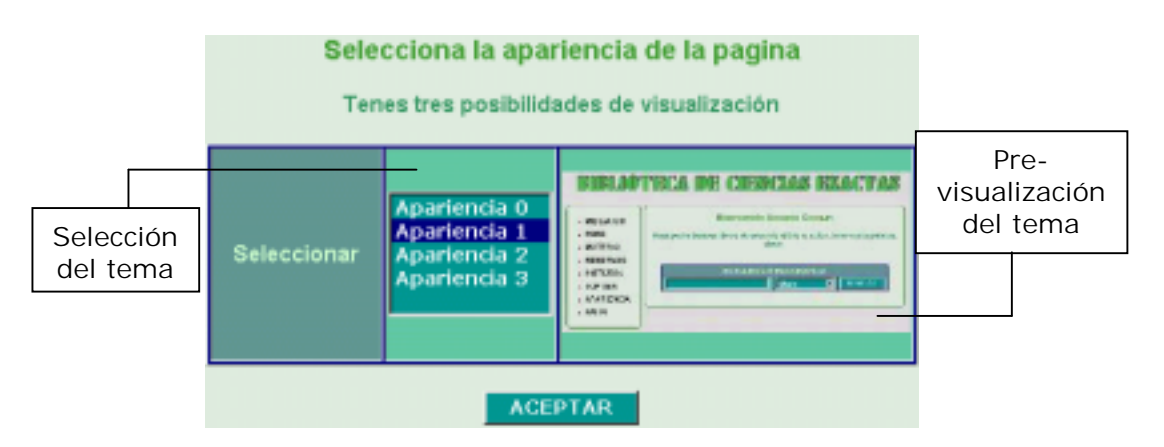

Existen 4 posibilidades de apariencia o "tema" a elegir, con la posibilidad de agregar más en el futuro modificando la librería temas.php. Lo que se ve aquí es un formulario donde aparecen la lista de todos los temas disponibles. Al pulsar sobre alguno de ellos, se podrá ver una pre visualización al lado, de manera que el usuario sepa que es lo que está eligiendo. Al pulsar el botón del formulario, automáticamente se guarda esta preferencia en la base de datos entre los datos del usuario, y se actualiza la página, el tema a elegir y también la hoja de estilo que se está usando.

Un punto importante para destacar es que cuando un nuevo usuario se registra, se le asigna por defecto la apariencia número 0, que es la misma que se mostró en las páginas de los usuarios casuales.

#### 6.7.2 Aspectos importantes del código fuente

Veremos la función de JavaScript creada para la pre visualización de las apariencias. Para entender un poco como se trabaja explicaremos que cuando la página es cargada, el navegador crea una jerarquía de objetos en la memoria. Crea además arrays con los objetos de la página. Así tenemos arrays de imágenes, de formularios, etc. Así que usando estas propiedades, accedemos a los arrays de opciones del formulario y al de imágenes de la página.

```
Esta función se usa en el método onChange() del objeto select del
formulario de la página
function cambiarImagen() {
Accediendo al array de los objetos del formulario, sacamos el índice
del componente select seleccionado
    tindex = document.formulario.eleccion.selectedIndex;
Sacamos el valor de ese objeto select, o sea, el nombre de la imagen
    t = document.formulario.eleccion.options[tindex].value;
Ahora, accediendo al array de imágenes del formulario, cambio el valor
de la imagen donde se pre visualiza la apariencia del sitio
   document.images["imagen"].src = "imagenes/apariencia/" + t;
\mathfrak{g}
```
# **7. Páginas de Acceso para los Bibliotecarios**

Como se dijo anteriormente, este tipo de usuarios tienen mas privilegios en el sitio respecto a los usuarios Socios.

Las opciones "Mis Datos", "Foro", "Top Ten", "Apariencia" son iguales para todos los usuarios registrados, llevan a las mismas páginas y muestran los mismos resultados. Como ya han sido descriptas en el capítulo anterior, no hablaremos de ellas nuevamente.

Como se vienen mostrando las distintas apariencias a las que pueden acceder los usuarios, aquí mostraremos otra. De esta manera, al haber cuatro vistas y cuatro tipos de usuarios, al repasar todos los usuarios, veamos todas la apariencias.

# **7.1 La página principal.php**

#### 7.1.1 Breve descripción

Esta es la página a la que accede un bibliotecario luego de loguearse en el sitio. El menú de opciones del Bibliotecario es algo más amplio que el que poseen los socios. Podemos observar que la única opción que no posee respecto de los socios es la de reservas, mientras que se agregan los prestamos y los morosos. Se puede observar que también tiene el formulario para búsqueda de libros, el cual funciona de manera similar al de los demás usuarios.

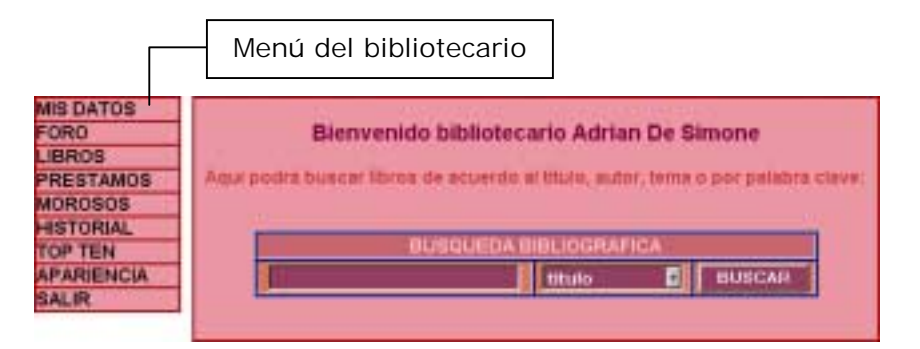

La opción libros lleva a la página material.php, donde encontraremos el listado de todos los libros del sitio.

Préstamos lleva a la página prestamos.php, en la cual se realizan los préstamos de libros. Lo puede hacer de dos maneras: una es seleccionando un libro y un usuario; y la otra es prestando libros ya reservados. Vale destacar que las reservas son validas solo por el día de realización de la misma. Pasado un día de la reserva, esta se vence.

Morosos es una opción que tiene el bibliotecario de ver quienes son los usuarios que están en falta con la biblioteca debido a que tienen libros en su poder y la fecha de devolución ha pasado. Puede ver los usuarios sancionados y además puede sancionar los que están en mora. Esta opción lleva a la página morosos.php.

Por último la opción Historial, la cual lleva a la página historial.php, muestra una tabla con todos los usuarios, donde el nombre de cada uno de ellos es un link, cuyo destino es el historial del usuario seleccionado. Muestra todos los libros que tomo prestados de la biblioteca y todos los libros que tiene en su poder al día de la fecha.

# **7.2 La página libros.php**

## 7.2.1 Breve descripción

Nos permite llevar a cabo la administración desde el punto de vista de la "ficha del libro", es decir información referente a él. Se puede acceder a esta página a través del listado de todos los libros (material.php), recordemos que el nombre de estos libros es un link. También puede accederse a través de la búsqueda. Veremos la ficha del libro con los siguientes datos: CDD, título, autor, tema, editorial, cantidad de copias y una foto de la portada del libro con una respectiva descripción acerca del contenido del mismo.

Podemos agregar un nuevo libro, pulsando el enlace **[Nuevo Libro]** de material.php.

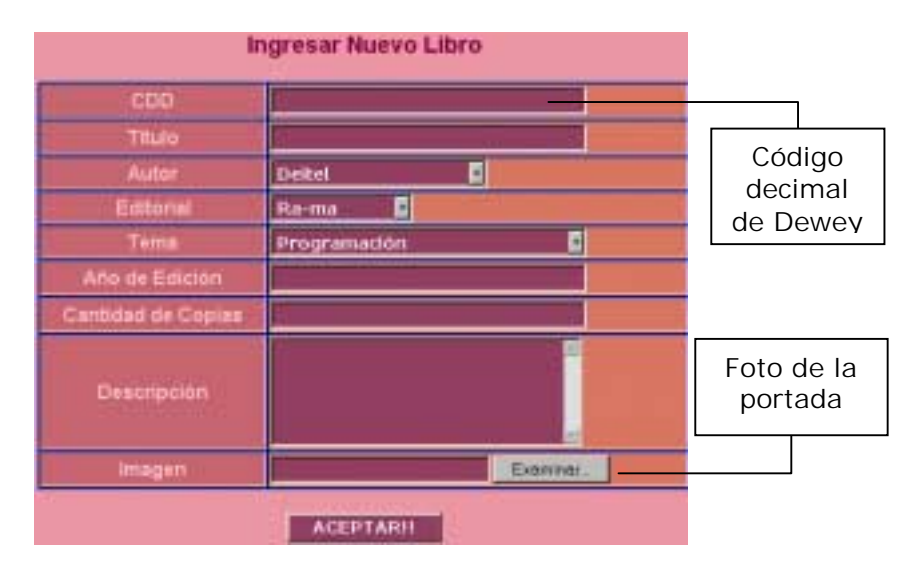

Aquí nos encontramos con un formulario que nos pide que ingresemos todos los datos del libro. Debemos ingresar en CDD, título, seleccionar entre los autores, editoriales y temas ingresados, ingresar el año de edición, cantidad de copias, una breve descripción del contenido y si se tiene, una imagen de la portada.

Los campos año de edición y cantidad de copias serán validados con expresiones regulares para verificar que sean numéricos, mientras que el resto de los campos (excepto imagen) se controlará que no sean vacíos. El campo imagen se validará de acuerdo a la extensión del archivo. Se pedirá que sea una imagen.

Estos datos serán remitidos a la misma página, que verificará que no exista ya el CDD. Si no existe y los datos están completos, insertará la libro en la tabla Libros de la base de datos y las copias en la tabla Copias.

Al ver la ficha de un libro, nos encontraremos con las opciones de modificar el libro observado. No aparecerá un formulario muy similar al de nuevo libro, excepto que estará completo con los datos del libro a modificar. Los campos a modificar serán los mismos y se validarán de la misma forma que para un nuevo libro.

También nos encontraremos con la opción de agregar nuevas copias. Nos encontraremos con un formulario que simplemente nos pedirá la cantidad de copias a ingresar. Al escribir un número (campo validado con expresiones regulares en JavaScript), se insertará esa cantidad de copias en la tabla Copias de la base de datos con el CDD correspondiente al libro.

Libros.php para Bibliotecarios es muy similar para el Administrador, con la diferencia que en la fila donde se selecciona Autor, hay un link [Nuevo Autor], con el cual el Administrador puede dar de alta un nuevo autor. Lo mismo para los

campos Editorial y Tema. Como el Administrador es el encargado de controlar autores, editoriales, temas entre otras cosas, entonces el bibliotecario no tiene esta posibilidad.

#### 7.2.2 Aspectos importantes del código fuente

El aspecto mas importante en lo referente al código fuente es subir los archivos de imagen asociados a un libro. Si bien este es un paso bastante sencillo, es un tema muy consultado. Cuando envía un formulario que contiene un elemento *file*, asociado al nombre que se le de al elemento, se crea un archivo temporal con una copia del archivo a subir en el servidor. De modo que para subir una imagen, el usuario deberá enviar el formulario y nosotros capturar el archivo y copiarlo donde corresponda, además de guardar el nombre en la base de datos para asociarlo como corresponde. Para averiguar el nombre del archivo temporal creado tenemos la variable \$\_FILES['nombreElemntoFile']['tmp\_name'] y para averiguar el nombre original de la imagen, \$\_FILES['nombreElemntoFile']['name']. Esto se ve en el siguiente código:

```
Primero se verifica que se haya escrito una ruta de acceso de una
imagen, si es así, se copia del directorio temporal al directorio
correspondiente de las imágenes dentro del sitio. Cabe aclarar que
imagen es el nombre del componente file del formulario de ingreso o
modificación de los datos de un libro.
if($_FILES['imagen']['name']!=""){
    $nombreArchivo=$_FILES['imagen']['name'];
    copy($_FILES['imagen']['tmp_name'],
"imagenes/libros/".$nombreArchivo)
    }
}
```
En la página trabajamos además de la siguiente forma. Si no se ingreso ningún archivo de imagen, asociamos uno por defecto que indica que la imagen de ese libro no se encuentra disponible.

#### **7.3 La página prestamos.php**

#### 7.3.1 Breve descripción

Cuando ingresamos a esta página vemos una tabla con todos los préstamos que actualmente están registrados en el sitio. la tabla que se muestra se encuentra paginada, ya que la lista de libros prestados puede ser bastante grande. Esta tabla muestra el título del libro, el nombre del usuario que lo sacó y fecha en que debe devolver el libro. Cabe destacar que la fecha de devolución se calcula automáticamente a siete días desde que se lo saco en préstamo. Al lado de cada préstamo tenemos un enlace [Devolver], cuya operación es la de devolver el libro.

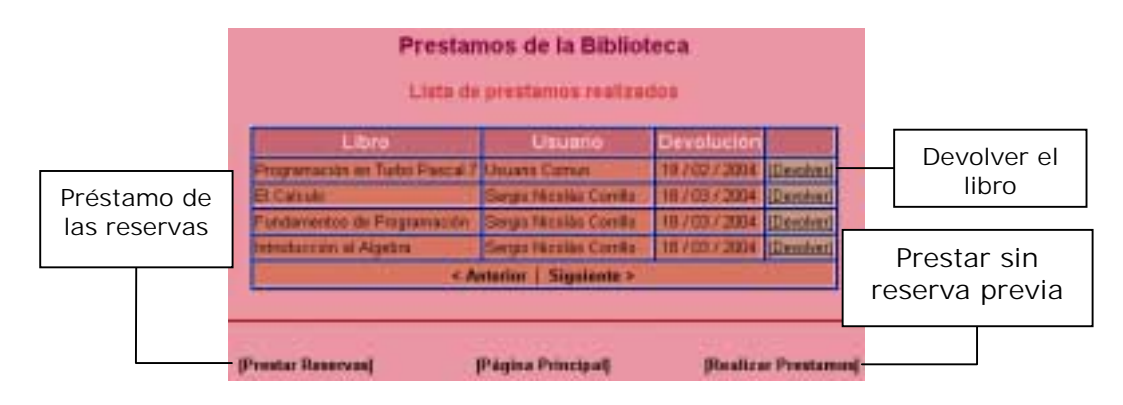

La página cuenta en su parte inferior con los enlaces **[Prestar Reservas]** y **[Realizar Préstamos]**. El primero solo muestra una tabla con todas las reservas realizadas al sitio en el día, similar al listado de libros prestados visto. Cada fila de la tabla muestra el título del libro reservado, el usuario que realizó la reserva y un enlace que dice [Prestar], el cual se encargará de prestar la reserva.

El segundo enlace lleva a una página en que se prestan los libros sin reserva previa. Aquí nos encontraremos con que tenemos que seguir dos pasos. En el primero seleccionamos el libro a prestar. Nos aparecerá un formulario con la lista de todos los libros (lista paginada) y uno de ellos debe ser seleccionado.

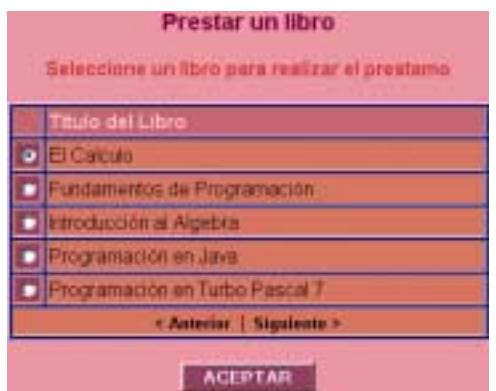

Presionando el botón de ACEPTAR del formulario, nos aparecerá un formulario bastante similar, pero en vez de libros nos encontraremos con una lista de usuarios (también paginada). Al presionar el botón ACEPTAR se enviará la información de los formularios para realizar el préstamo.

Se procesará la información y se verificará que el usuario no esté moroso y que además no tenga tres libros prestados. Si las verificaciones se cumplen, entonces se realizará el préstamo, entonces automáticamente se recargará la lista de todos los prestamos realizados que vimos al principio.

# **7.4 La página morosos.php**

#### 7.4.1 Breve descripción

El bibliotecario llega a esta página a través de la opción Morosos de su menú de opciones. Lo primero que se puede observar es una lista con todos los usuarios en falta, es decir, aquellos que pasada la fecha de devolución del libro en préstamo aún lo conservan. Esta lista se encuentra paginada y consta de cuatro columnas. El usuario, el libro que conserva mas allá de la fecha establecida, la fecha en que debió haber devuelto el libro y además el enlace [Penalizar], con el que se accede a la penalización del usuario.

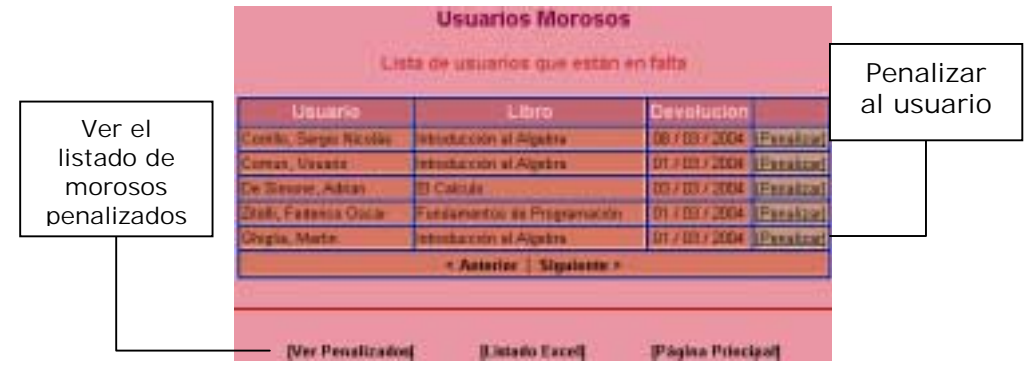

Al pulsar el enlace [Penalizar] nos encontraremos con un formulario en el que constará el usuario al que se está penalizando y el libro por el que se lo está penalizando, además se nos solicitará que ingresemos la fecha de fin de la sanción.

También es posible ver los usuarios que están penalizados en este momento. Esto se logra al pulsar el enlace **[Ver Penalizados]** que aparece en la parte inferior de la página. Cuando realizamos esto, nos encontraremos con un listado similar al de los usuarios en falta, solo que la lista nos mostrará el nombre del usuario, la fecha de inicio y la fecha de finalización de la penalización.

En esta página, así como en la que se nos muestran los usuarios en falta, es posible generar un listado escrito en Excel "al vuelo". Es decir, sacamos todos los datos de la base de datos y lo escribimos en un archivo, para poder guardarlo en el disco duro, llevarlo a alguna otra parte o para poder obtener una versión imprimible con menos colores. De modo que obtendremos exactamente la misma lista de usuarios morosos (o usuarios en falta), solo que presentada en un archivo de Excel. Esto sería de mucha utilidad ya que en las bibliotecas frecuentemente se realizan listados de morosos o de usuarios en falta por distintas razones, por ejemplo para publicarlos y de esa manera llamar la atención de los usuarios.

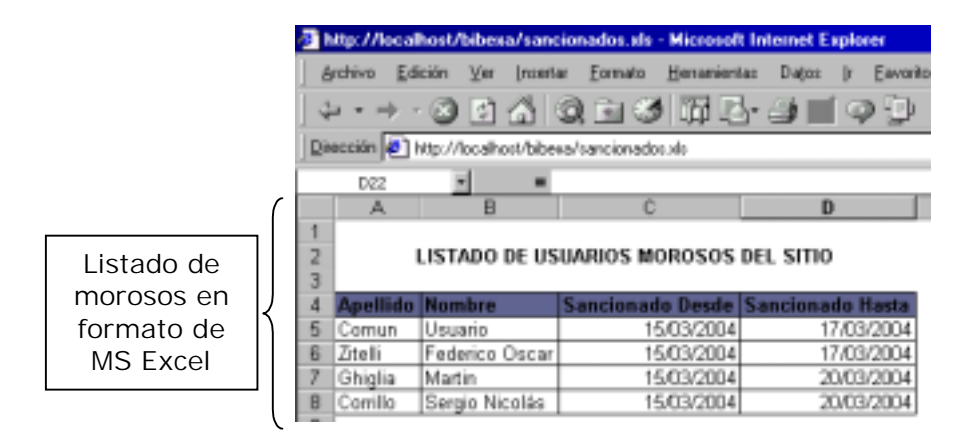

# **7.5 La página historial.php**

#### 7.5.1 Breve descripción

Se accede a esta opción pulsando el enlace de Historial del menú del bibliotecario. La página es bastante similar a la accedida por los socios. La gran diferencia es que acá no se mostrará de entrada el historial del bibliotecario, sino que se mostrará una lista (paginada) donde figuraran todos los usuarios (excepto el administrador) y el vínculo en la biblioteca (o sea, si se trata de un socio o de un bibliotecario). Cada nombre será un enlace hacia el historial de ese usuario.

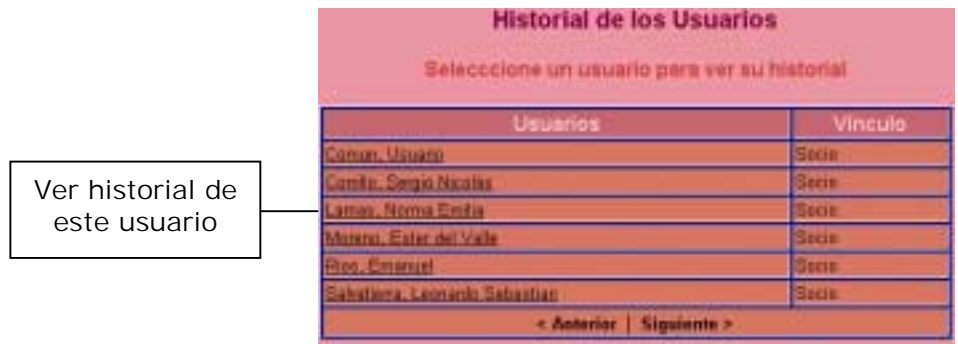

Cuando se pulsa sobre ese enlace, se accederá al historial de ese usuario. Este historial se presentará idéntico a lo visto para socios. Lo que veremos primeramente será un listado con todos los libros que el usuario haya sacado y devuelto de la biblioteca, o sea, los prestamos ya devueltos. Aparecerá además un enlace que indica **[Ver Pendientes]** y que al pulsarlo accederemos a otra tabla, pero con los libro que tiene en su poder el usuario actualmente.

El administrador tiene también acceso a esta página y se le presentará de la misma forma.

# **8. Páginas de Acceso para el Administrador**

No se describirán las páginas comunes con los otros usuarios para no hacer redundante el informe, simplemente se describirán las páginas propias del administrador. Entre las páginas comunes con otros usuarios tenemos las páginas misregistro.php, material.php, foro.php, prestamos.php, morosos.php, historial.php, top.php y libros.php.

La última presenta una pequeña diferencia respecto a la vista que tiene el bibliotecario de ella. El administrador tendrá una serie de opciones más. Primero que nada, y la mas importante, se tiene la opción de dar de baja al libro que se ha seleccionado. Además tiene la opción de agregar autores, temas y editoriales directamente cuando se está insertando un nuevo libro o se está modificando un libro existente.

# **8.1 La página principal.php**

# 8.1.1 Breve descripción

No se analizará demasiado esta página ya que ha sido tratada en capítulos anteriores, por lo tanto solo diremos que aquí el administrador tendrá un menú mas completo que el del resto de los usuarios. Además de las posibilidades que tiene el bibliotecario, tendrá la opción de entrar a las páginas admin.php (a través del enlace **OPCIONES** del menú) y email.php (a través del enlace **E-MAIL** del menú).

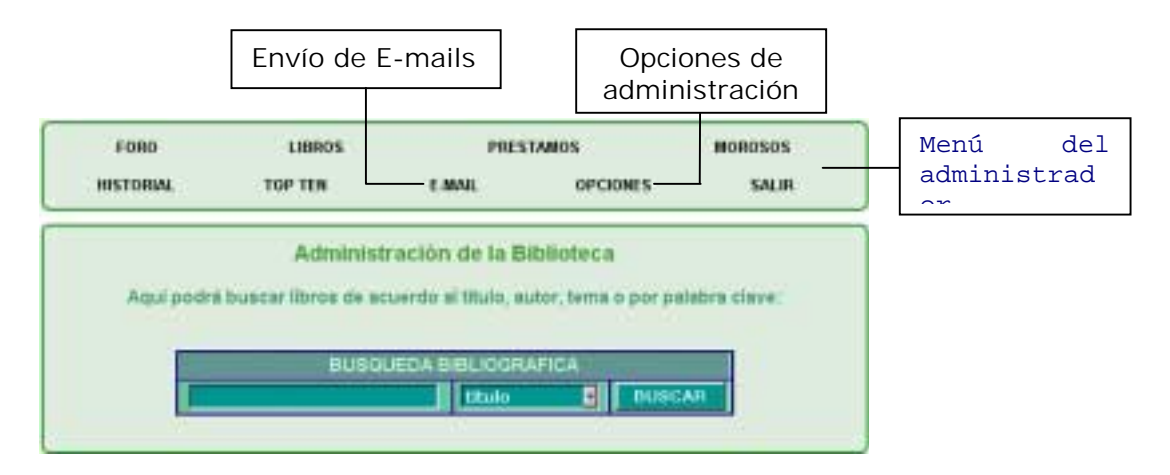

Si bien aquí no se ven las opciones de ver mis datos o de cambiar la apariencia, el administrador puede acceder a ellas a través del menú de opciones, donde además podrá realizar otras tareas referentes a la administración del sitio

# **8.2 La página email.php**

#### 8.2.1 Breve Descripción

Esta página, como su nombre lo indica, sirve para el envío de e-mails a los usuarios del sitio. Consta de varias partes. Principalmente, aparece un formulario que contiene el listado de los usuarios del sitio, los socios y los bibliotecarios. Aquí es posible seleccionarlos individualmente a quienes se les quiera enviar un mensaje. También se tiene la posibilidad de mandarle el correo a todos los

usuarios, o elegir por interés. El formulario tiene un array de controles checkbox llamado *mail.* Este tiene por valor el número de usuario del usuario cuyo nombre aparece al lado. Además, tiene una variable que indica la cantidad de usuarios, y por lo tanto el tamaño de la variable *mail*. Estas variables servirán cuando se interprete a que usuarios se les está mandando el correo electrónico.

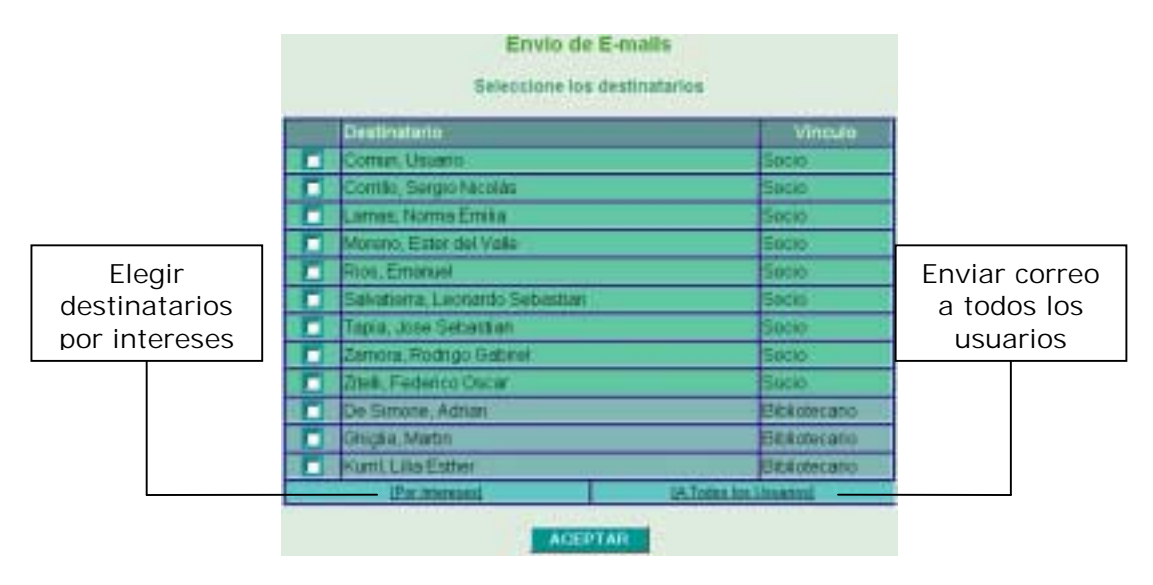

Sin embrago, si pulsamos sobre el enlace [Por Intereses], se accede a otro formulario donde nos aparecerá una lista con todos los intereses que se encuentren en la base de datos.

Seleccionando el interés o los intereses a los que se desea escribir, automáticamente se accederá a los usuarios y se les enviará el correo. Esto es muy útil en casos en que no sea adecuado mandar el correo a todos los usuarios, sino simplemente a aquellos que le pudiera interesar. Por ejemplo, si recibimos nuevos libros de conductividad de energía, quizá sería interesante comunicárselo a los usuarios que eligieron los intereses física y electrónica, pero no a los que eligieron matemática o estadística. Por supuesto que los usuarios que aparezcan en mas de un interés, no recibirán varios correos si sus distintos intereses son seleccionados para un mismo correo, sino que recibirán solo una copia.

Este formulario contará con un array de controles checkbox llamado *intereses* y es similar al array *mail* descripto arriba. Además tiene la variable interés que indica que se está seleccionando a los destinatarios por los intereses que ellos eligieron a la hora de registrarse.

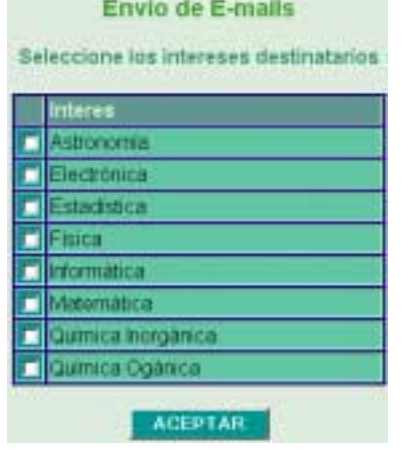

Una vez elegidos los usuarios a los que se les escribirá, ya sea por cualquiera de las tres opciones disponibles, aparecerá un formulario de envío del mail. Este constará de tres partes: el/los destinatario/s (individualizados, es decir, si elegimos por interés, aparecerán los nombres del los usuarios inscriptos en ese interés), el asunto del correo y el cuerpo del mismo. Pulsando sobre el botón de enviar, se mandará el mensaje a los destinatarios señalizados, mostrando un mensaje para indicar si se envió correctamente o si han ocurrido problemas.

#### 8.2.2 Aspectos importantes del código fuente

Aquí veremos como se cargan los usuarios de acuerdo a las opciones elegidas por el administrador. Debemos saber como interpretar la información entregada por los formularios de selección de usuarios. Para distinguir que opción se ha elegido contamos con distintas variables que nos indicarán como obtener los usuarios.

En caso de que se haya elegido mandar el mail a todos los usuarios (que es la opción mas simple), por lo que la variable *todos* tendrá el valor de verdadero, cargamos un array llamado *destino* con el número de usuarios de todos, excepto del administrador. Este array será usado para sacar lo destinatarios en la parte del envío del mail y se usa para todas las opciones de elección.

Si la bandera *interes* es verdadera, nos estará indicando que los usuarios deben elegirse de acuerdo a los intereses seleccionados. Debemos sacar de las variables del formularios los códigos de interés de los intereses seleccionados. Estos intereses son puesto en el array *interes* para luego ser usado y además sacaremos la cantidad de intereses seleccionados. Una vez que hicimos esto, mediante una consulta SQL se obtendrán a todos los usuarios que eligieron esos intereses. La consulta que se hace depende de la cantidad de intereses elegidos, de manera que usaremos el lenguaje PHP para generar la consulta. Todo esto se resume en:

```
if($interes==true){
```
Sacamos la cantidad de intereses existentes para recorrerlos a todos y fijarnos cuales han sido elegidos. Intereses es un array con las variables del formulario

```
 $consultacantidad = "SELECT COUNT(*) AS Cantidad FROM Intereses";
 $resultadocantidad = mysql_db_query("bibexa", $consultacantidad);
$fila = mvsaI fetch array(Sresultadocantidad); $i = $fila["Cantidad"];
```
Ahora, recorremos uno por uno los intereses y vemos si fueron elegidos en el formulario y si es así, cargamos su código en el array interes  $\text{Scant} = 0$ ;  $for(§j=0; §j<§i; §j++)$ { if(\$intereses[\$j]!=""){ \$interes[\$cant]=\$intereses[\$j]; \$cant++; } } Si no se eligió ningún interés, se muestra el mensaje de error  $if(\$cant==0)$  Mensaje de error en HTML }

Seleccionamos los usuarios que pertenecen a los intereses. La consulta debe generarse además con PHP, ya que no sabemos la cantidad de intereses elegidos, por lo que debe quedar la posibilidad de agregar mas restricciones en la cláusula WHERE

```
Hacemos la consulta con el primer interés elegido y la dejamos abierta
por si se eligió alguno mas.
   $consulta3 = "SELECT DISTINCT InteresesxUsuarios.NroUsuario,
Apellido, Nombre FROM InteresesxUsuarios, Usuarios WHERE
Usuarios.NroUsuario = InteresesxUsuarios.NroUsuario AND (CodigoInteres
= ".$interes[0]."";
Ahora nos fijamos en que otros intereses se eligieron y los agregamos
a las restricciones de la cláusula WHERE
   for($j=1; $j<$cant; $j++){
       $consulta3.=" OR CodigoInteres = ".$interes[$j]."";
 }
   \text{Sconsulta3.}=")\";
Realizamos la consulta para sacar los usuarios y colocamos el número
de usuario de cada uno de estos en el array destino que será usado en
el envío del correo electrónico
   $resultado3 = mysql_db_query("bibexa", $consulta3);
   $j=0;
```

```
while($fila3 = mysq1 fetch array($resultado3)){
       $receptor = $fila3["Apellido"].", ".$fila3["Nombre"];
       $destinatarios[$j]=$receptor;
       $destino[$j] = $fila3["NroUsuario"];
      $j++; }
   \text{Scant}=\text{Si}}
```
Cuando se eligieron los usuarios individualmente se hace un proceso similar al descripto, lo que cambia es que obtenemos los números de los usuarios directamente del formulario. De modo que lo único que hacemos es recorrer todas las variables del formulario y aquellas que se eligieron, las cargamos al array destino para enviarles el correo.

# **8.3 La página admin.php**

#### 8.3.1 Breve descripción

En esta página se puede acceder a todas las opciones en lo que respecta a la administración del sitio. Se accede pulsando el enlace **OPCIONES** de la barra de menú del administrador.

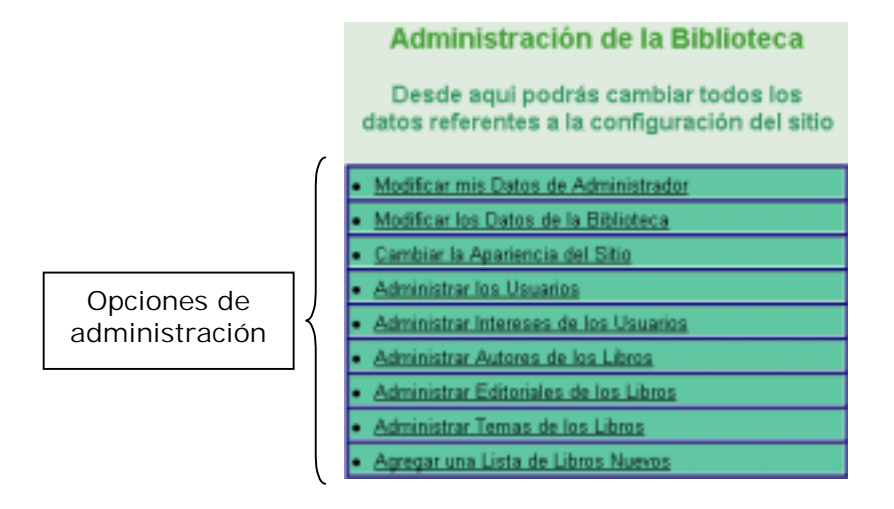

Aquí se accederá a cambiar los datos del administrador (miregistro.php), cambiar los datos de la biblioteca (biblioteca.php), cambiar la apariencia o tema del sitio (apariencia.php), administrar temas, editoriales y autores (temas.php, editoriales.php y autores.php respectivamente), administrar los usuarios (usuarios.php), administrar los intereses de los usuarios (intereses.php) y agregar un listado de libros en código ascii (ascii.php).

Las páginas apariencia.php y apariencia.php no serán descriptas ya que han sido tratadas con detalle en capítulos anteriores.

# **8.4 La página biblioteca.php**

#### 8.4.1 Breve descripción

Accedemos a ella pulsando el enlace de modificar los datos de la biblioteca en la página de administración. Esta página simplemente sirve para visualizar los datos referentes a la biblioteca y da la posibilidad de modificarlos. Estos datos son útiles por ejemplo cuando se envía un correo electrónico. El remitente se obtiene de aquí, tanto su nombre como su dirección de correo. Además, como fue explicado anteriormente, se obtiene de aquí el nombre de la biblioteca para imprimirla como título de la ventana y de la página.

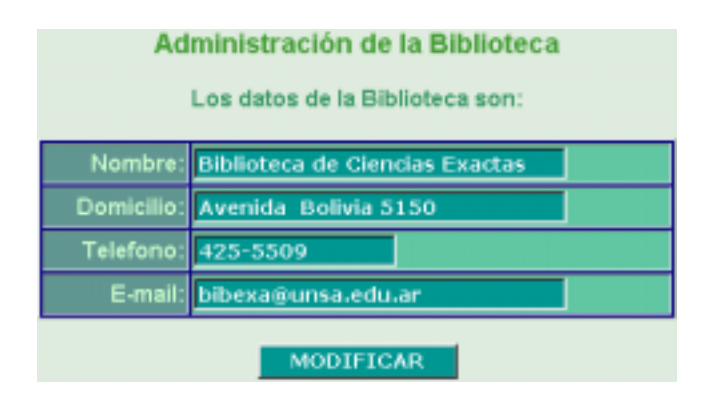

Al acceder a la página nos encontramos con un formulario que muestra los valores de los datos de la página y nos da la posibilidad de modificarlos. El formulario tiene cuatro campos: *nombrebib* (que indica el nombre de la biblioteca), *domiciliobib* (que indica el domicilio), *telefonobib* (que indica el teléfono) y *emailbib* (que indica el e-mail).

Está validado por expresiones regulares para el e-mail y el teléfono. Los otros campos simplemente deben llenarse.

#### **8.5 La página usuarios.php**

#### 8.5.1 Breve descripción

Accedemos a ella pulsando el enlace de administrar los usuarios en la página de administración. En esta página se tiene acceso a todos los usuarios. Cuando ingresamos a la página nos encontramos con un listado (paginado) de todos los usuarios registrados del sitio (excepto el administrador). En este listado tenemos todos los usuarios organizados por categorías. Estas son nuevos usuarios, socios y

bibliotecarios. Las categorías además están separadas por colores para un visualización mas clara.

Existen varias posibilidades en la página. A través de ella podemos acceder a la ficha personal de cada usuario si pulsamos el enlace de los nombres de los usuarios. También es posible cambiar el estado de los usuarios. A los usuarios nuevos los podemos habilitar para entrar y a los usuarios ya registrados los podemos dar de baja. También podemos generar un listado excel con todos los usuarios registrados del sitio. Y finalmente, se puede acceder a la lista de los usuarios que han sido deshabilitados o dados de baja del sitio.

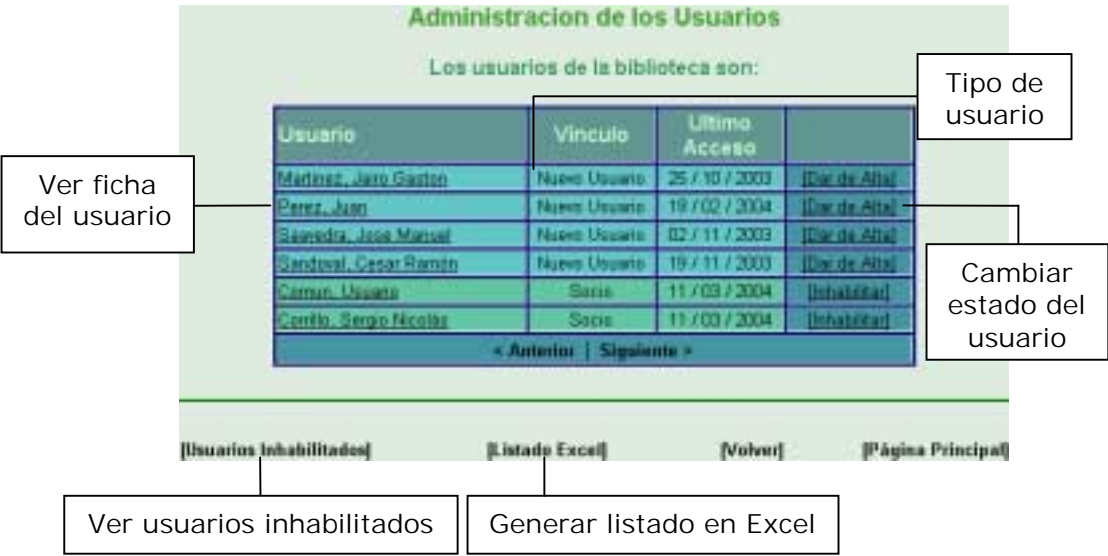

En la ficha del usuario nos aparecerán los datos personales del mismo. Veremos su nombre, apellido, dirección, teléfono, e-mail, fecha de su último ingreso al sitio y que clase de usuario es. También se nos dará la posibilidad de cambiar la categoría del usuario.

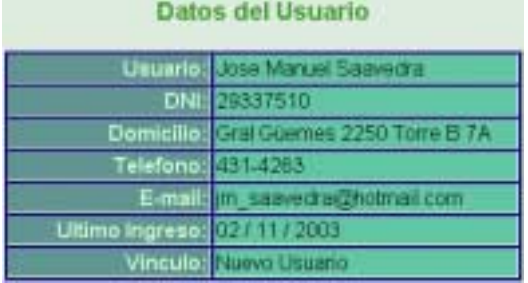

Si elegimos cambiar la categoría del usuario, accederemos a un formulario en donde se nos mostrará el nombre del usuario y un control de selección con las posibilidades "dar de baja", "socio" y "bibliotecario" para elegir. Cuando se cambia la categoría del usuario, se envía un e-mail avisándole del cambio.

#### Modificar el permiso del usuario Jose Manuel Saavedra Seleccionar Nombre: Jose Manuel Saavedra Dar de Baja categoríaDar de Baja Socio<br>Bibliotecario MODIFICAR !!

Otra posibilidad a la que podemos acceder a través de la página "principal" de usuarios es a ver los usuarios que han sido deshabilitados. Puede darse el caso de que el usuario deje de pertenecer a la biblioteca, por ejemplo que se haya recibido o haya dejado la carrera, de manera que perderá los privilegios del sitio. No es posible borrarlo de la base de datos porque es necesario mantener sus acciones que haya realizado para llevar distintas estadísticas, por ejemplo, de libros prestados. Si borro al usuario, debería borrar todas sus acciones para mantener la integridad referencial de la base de datos, pero no se desea hacer esto. Otro ejemplo de acciones que no se desean eliminar son los mensajes del foro. Supongamos que haya iniciado un mensaje que haya tenido gran repercusión y que por esto tenga muchas respuestas. Si borramos este mensaje "padre", deberemos borrar todos sus "hijos", por lo que se perderá el gran aporte que la discusión haya dado al sitio. Por esta y mas razones es que los usuarios no son eliminados sino dados de baja, o sea que se les quita los privilegios.

La lista de usuarios inhabilitados es bastante similar a la de los usuarios del sitio. Ella también nos permite ver la ficha personal de los usuarios de esa categoría. También nos permite generar un listado excel con todos estos usuarios. Así como en la página de usuarios registrados se da la posibilidad de recibir a los usuarios nuevos y de dar de baja a los usuarios habilitados, aquí se da la posibilidad de habilitar nuevamente a los usuarios. Esto ocurre porque pueden ocurrir casos en que el usuario deje de pertenecer temporalmente a la biblioteca, pero que luego regrese. Por ejemplo un estudiante que deja la carrera por un año, pero que al año siguiente regresa. No tendría sentido ingresar todos los datos nuevamente (además no se lo permitiría), de manera que debería ser dado de alta otra vez.

# **8.6 La página intereses.php**

# 8.6.1 Breve descripción

Accedemos a ella pulsando el enlace de administrar los intereses de los usuarios en la página de administración. Esta página se encarga de la administración de los intereses que los usuarios podrán elegir a la hora de registrarse.

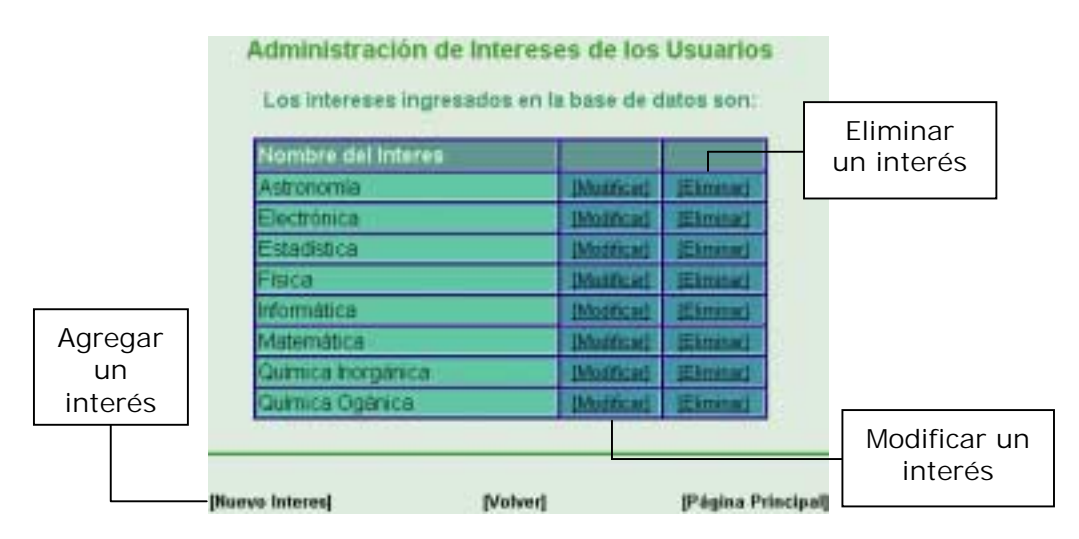

Cuando ingresamos nos encontramos con la lista de todos los intereses que se encuentran en la base de datos. Se nos da la posibilidad de modificarlos o eliminarlos. Al elegir la opción de modificarlos, nos aparecerá un formulario que contiene el nombre del interés a modificar, de manera que podemos cambiar su nombre. Al pulsar la opción de eliminar, se nos preguntará si estamos seguros, ya

que se borraran todas las relaciones con el interés. Si pulsamos que sí, se nos actualizará la lista con todos los intereses, excepto el que fue eliminado.

A diferencia de los libros o los autores, que son dados de baja, los intereses serán eliminados ya que para lo único que son utilizados es para el envío de boletines relacionados con él. De manera que si se elimina un interés, se eliminarán también sus relaciones con los usuarios de manera de respetar la integridad referencial de la base de datos.

También se tiene la posibilidad de agregar un nuevo interés al pulsar el enlace **[NuevoInteres]**. A partir de él accederemos a un formulario donde se nos pedirá ingresar el nombre del nuevo interés, bastante similar al formulario de modificación de intereses. Al pulsar el botón aceptar, se nos mostrará la lista de los intereses actualizada con el recién agregado.

# **8.7 Las páginas autores.php, editoriales.php y temas.php**

# 8.7.1 Breve descripción

Accedemos a ella pulsando el enlace de administrar los autores, editoriales o temas en la página de administración. Estas páginas sirven para la administración de autores, editoriales y temas respectivamente. Las trataremos a las tres juntas ya que la similitud es muy grande. Prácticamente en lo único que difieren es en el texto de presentación de la página y en el acceso a las tablas de la base de datos, pero en apariencia y código fuente, son muy similares. Inclusive tiene bastantes similitudes con la página intereses.php

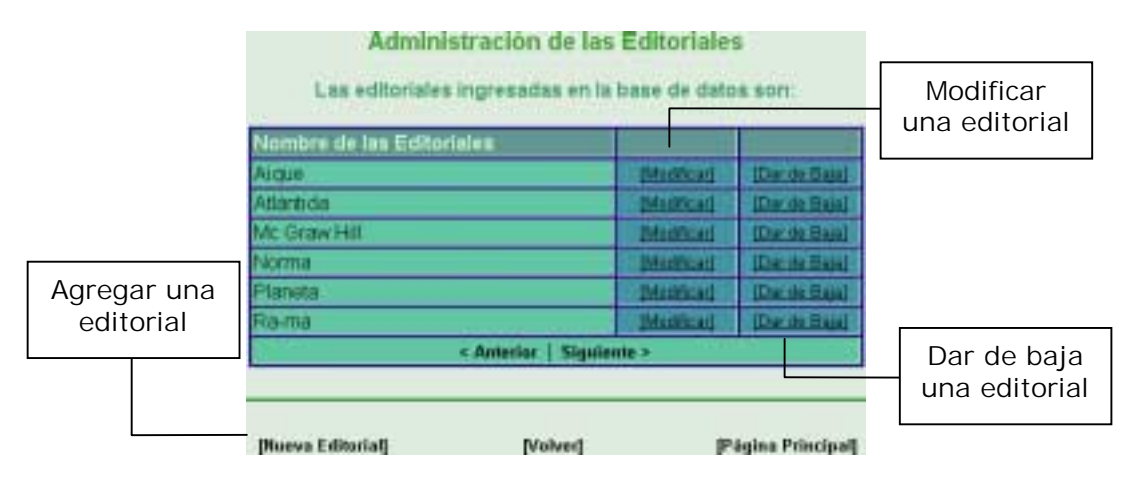

Al entrar en ellas se nos presenta un listado con los autores, editoriales o temas respectivamente. Este listado se encuentra paginado, ya que el número de elementos de la lista puede ser muy grande. Se nos permitirá la modificación o inhabilitación de los autores, editoriales o temas. Si elegimos la primer opción se nos presentará un formulario donde le podremos cambiar el nombre. Si elegimos la segunda opción (al pulsar [Dar de Baja]), nos aparecerá un mensaje pidiendo la confirmación de la inhabilitación. Si se confirma la inhabilitación del elemento de la lista, esta será recargada sin el elemento que fue dado de baja.

Estos elementos no son eliminados, quedan almacenados en la base de datos (pero con un código que indica que no se debe mostrar ni aparecer cuando se está agregando o modificando un libro), ya que puede ocurrir que por ejemplo una editorial quiebre, por lo que no nos interesará agregar nuevos libros de la editorial, así que estará molestando en el listado ya que no será usada nuevamente. Pero sin embargo, podemos seguir teniendo libros de esta en la base de datos, aunque esta ya no exista.

También se nos permitirá agregar un nuevo autor presionando **[Nuevo Autor]**, una nueva editorial presionando **[Nueva Editorial]** o un nuevo tema presionando **[Nuevo Tema]**, en sus respectivas páginas de administración. Al presionar en estas opciones accederemos a un formulario similar al de modificación en donde se nos pedirá ingresar el nombre. Si este nombre no coincide con ninguno ingresado en la base de datos (para no tener elementos repetidos), se lo insertará. Entonces se mostrará la lista (ya sea de autores, editoriales o temas) actualizada con el nuevo elemento ingresado.

**8.8 La pagina ascii.php**

#### 8.8.1 Breve descripción

Accedemos a ella pulsando el enlace de agregar una lista de libros nuevos en la página de administración. Aquí podemos agregar una lista de libros a la base de datos sin la necesidad de cargarlos de a uno. Tiene una pequeña desventaja, que es que no se podrán agregar el autor, la editorial y el tema, ya que estos son relaciones con otras tablas. De modo que podremos agregar una lista de libros, pero después tendré que terminarla, lo que nos ahorra trabajo, pero no completamente.

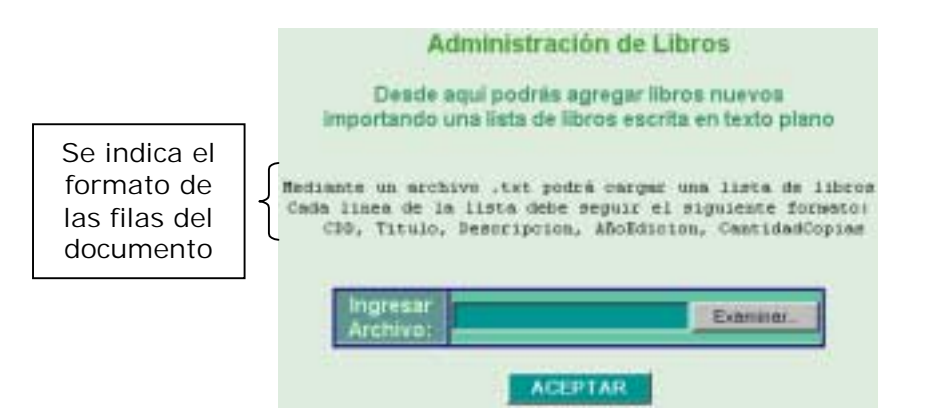

Nos encontraremos con un formulario que indicará que ingresemos la dirección del archivo en donde se encuentra la lista de libros. Al pulsar el botón Examinar... se nos abrirá una ventana de diálogo de la que obtendremos el archivo, o si queremos, podemos introducir la dirección manualmente.

El archivo de texto deberá seguir un patrón para que la lista se introduzca satisfactoriamente en la base de datos. Cada fila (que representará un libro) deberá separarse pulsando la tecla *Enter y* tener el siguiente formato:

#### CDD, Título, Descripción, Año de Edición, Cantidad de Copias

Al elegir el archivo de texto y presionar el botón ACEPTAR, el formulario se envía a la misma página para que procese la información.

De esta manera, las filas del documento serán insertada en la tabla libros, con los códigos de autor, editorial y tema iguales a 1, lo que indicará que falta ingresar esos campos correctamente. Además, se insertarán todos los ejemplares en la tabla copias con su correspondiente número de copia.

Si ha ocurrido algún error al insertar los libros, se mostrará un mensaje advirtiéndoselo al administrador, en caso contrario, se verá un mensaje indicando que la operación se completo con éxito y que se deben cargar autor, editorial y tema.

# **9. Conclusión**

# **9.1 Usabilidad de un sitio web**

La usabilidad define la forma en que se comunica una persona con un sistema y viceversa. Es la facilidad de uso de un sistema interactivo. Nos sirve para reducir la brecha entre los usuarios y los diseñadores e ingenieros.

La usabilidad no ha nacido con la web, sino que es aplicable a cualquier ámbito de nuestra actividad. Por este motivo, ha habido expertos en usabilidad desde hace tiempo y en muy diversas áreas. Es debido a la importancia que el uso de la tecnología está cobrando en nuestras sociedades –tanto en el ámbito personal como en el laboral– que se ha producido una auténtica revolución en cuanto a pensadores y asesoría especializados en usabilidad.

Al contrario que en la mercadotecnia, donde se evalúa un producto entre un grupo de potenciales clientes antes de sacarlo al mercado, en Internet primero se desarrolla el producto y se lo saca al mercado para esperar que los usuarios lo visiten. Es seguro que si el sitio no es visitado, se lo modifique constantemente gastando dinero en desarrollo y sin consultar al cliente, o sea, los usuarios del sitio.

Por un lado tenemos los usuarios que a veces no pueden adaptarse al uso del sitio, que no pueden encontrar lo que desean y se sienten frustrados por el difícil manejo. Por otro lado tenemos a los diseñadores, que no pueden creer que algo que les resulta tan simple a ellos no sea apreciado por los usuarios. "¡Como no pueden encontrar el enlace si esta claramente delimitado y además con colores que contrastan!".

La usabilidad se fundamenta en el comportamiento real del usuario, sus frustraciones, intereses, puntos de vista, trayectoria, entendimiento y comprensión de los conceptos. En base a esto, se pueden sacar conclusiones que sirven para poder mejorar el sitio. Existen diversas técnicas desarrolladas para mejorar el sitio. Entre las mas conocidas se encuentran las *Heurísticas de Nielsen*, considerado uno de los expertos en el tema en la actualidad.

La usabilidad sirve para hacer a los sistemas mas sencillos y eficientes. De esta manera, los usuarios se sienten mas satisfechos al usar el sitio, lo que se deduce en un mayor ingresos, tanto de usuarios como de capital. Se coloca a la usabilidad como una estrategia del plan de negocios, de desarrollo y de continuidad en los sitios. Así se satisface tanto a los usuarios como a los diseñadores e ingenieros.

# **9.2 Creando o rediseñando un sitio**

A la hora de crear o rediseñar un sitio web entran en contacto las ideas de los diseñadores, programadores, gente de marketing, director del proyecto, etc. A menudo, las ideas de estos no son iguales y cada uno piensa que tiene razón en lo que propone ya que es mas experto que el otro en el tema y conoce mas al "usuario promedio" que los demás. El usuario promedio es una justificación mal entendida de cómo se usan los sitio en Internet. Por lo tanto es imposible estudiarlo y no se puede generalizar. Además es muy importante tener presente que no es igual a la gente que se encarga de la construcción del sitio. Por estas razones, la mejor manera de evaluar las ideas del personal es probándolas.

Existen varias pautas para un buen diseño del sitio. Aquí veremos las siguientes:

**1-** Identificar claramente para que se está diseñando el sitio, teniendo como objetivo ofrecer valores reales a los clientes. Conociendo a fondo el para qué del sitio, será mas fácil explicárselo al equipo de diseño.

**2-** Tener muy presente que lo directivos no son los usuarios del sitio. Secciones como "Historia de la empresa" o "Carta del director" pueden ser importantes para el personal de la empresa, pero bastante insignificante para los usuarios. Por esto, esas secciones y similares deberían incluirse en "Quienes somos" y nada más.

**3-** Tener un presupuesto determinado para el mantenimiento. Suele pasarse por alto este punto a la hora de diseñar un sitio. El presupuesto del mantenimiento anual debe ser de al menos el 50% del costo inicial del sitio.

**4-** No confundir marketing con usabilidad. Los usuarios no son diseñadores, por lo que no pueden decirnos como diseñar el sitio. Ocurrieron numerosos casos en que los usuarios sugirieron agregar alguna funcionalidad. Esto se llevo a cabo y luego la nueva funcionalidad no fue utilizada por nadie. Hay que lograr separar los resultados de un estudio de marketing de los de un estudio de usabilidad.

En Internet, así como en cualquier proyecto de desarrollo de negocios, hay que ser lo más concreto posible para evitar futuras sorpresas, gastos excesivos y perdida de tiempo.

# **9.3 Principios generales de usabilidad en sitios web**

El diseño de sitios web deben seguir los siguientes principios:

**1.** Anticipación, el sitio web debe anticiparse a las necesidades del usuario.

**2.** Autonomía, los usuarios deben tener el control sobre el sitio web.

**3.** Los colores han de utilizarse con precaución para no dificultar el acceso a los usuarios con problemas de distinción de colores.

**4.** Consistencia, las aplicaciones deben ser consistentes con las expectativas de los usuarios, es decir, con su aprendizaje previo.

**5.** Eficiencia del usuario, los sitios web se deben centrar en la productividad del usuario, no en la del propio sitio web. Por ejemplo, en ocasiones tareas con mayor número de pasos son más rápidas de realizar para una persona que otras tareas con menos pasos, pero más complejas.

**6.** Reversibilidad, un sitio web ha de permitir deshacer las acciones realizadas

**7.** Ley de Fitts indica que el tiempo para alcanzar un objetivo con el ratón esta en función de la distancia y el tamaño del objetivo. A menor distancia y mayor tamaño más facilidad para usar un mecanismo de interacción.

**8.** Reducción del tiempo de latencia.

**9.** Aprendizaje, los sitios web deben requerir un mínimo proceso de aprendizaje y deben poder ser utilizados desde el primer momento.

**10.** El uso adecuado de metáforas facilita el aprendizaje de un sitio web, pero un uso inadecuado de estas puede dificultar enormemente el aprendizaje.

**11.** La protección del trabajo de los usuarios es prioritario, se debe asegurar que los usuarios nunca pierden su trabajo como consecuencia de un error.

**12.** Legibilidad, el color de los textos debe contrastar con el del fondo, y el tamaño de fuente debe ser suficientemente grande.

**13.** Seguimiento de las acciones del usuario. Conociendo y almacenando información sobre su comportamiento previo se ha de permitir al usuario realizar operaciones frecuentes de manera más rápida.

**14.** Interfaz visible. Se deben evitar elementos invisibles de navegación que han de ser inferidos por los usuarios, menús desplegables, indicaciones ocultas, etc.

Otros principios importantes que pueden intervenir en el diseño de sitios web son:

**a)** Los usuarios deben ser capaces de alcanzar sus objetivos con un mínimo esfuerzo y unos resultados máximos.

**b)** Un sitio web no ha de tratar al usuario de manera hostil. Cuando el usuario comete un error el sistema ha de solucionar el problema, o en su defecto sugerir varias soluciones posibles, pero no emitir respuestas que meramente informen del error culpando al usuario.

**c)** En ningún caso un sitio web puede venirse abajo o producir un resultado inesperado. Por ejemplo no deben existir enlaces rotos.

**d)** Un sitio web debe ajustarse a los usuarios. La libertad en el uso de un sitio web es un término peligroso, cuanto mayor sea el número de acciones que un usuario pueda realizar, mayor es la probabilidad que cometa un error. Limitando el número de acciones al público objetivo se facilita el uso de un sitio web.

**e)** Los usuarios no deben sufrir sobrecarga de información. Cuando un usuario visita un sitio web y no sabe donde comenzar a leer, existe sobrecarga de información.

**f)** Un sitio web debe ser consistente en todos los pasos del proceso. Aunque pueda parecer apropiado que diferentes áreas tengan diseños diferentes, la consistencia entre los diseños facilita al usuario el uso de un sitio.

**g)** Un sitio web debe proveer de un feedback a los usuarios, de manera que éstos siempre conozcan y comprendan lo que sucede en todos los pasos del proceso.

**h)** Un sitio web debe tener el mínimo tamaño posible. Reducir en un 20% el peso del sitio, equivale a incrementar un 20% las página vistas. Reduciendo el peso, podemos hacer que el usuario baje mas información en el mismo tiempo de conexión.

# **9.4 Test de usabilidad**

Un test de usabilidad debería ser parte integral del desarrollo de un proyecto web. Existe una realidad hoy en día: "Si un cliente encuentra nuestro sitio web difícil de utilizar, se frustrará y lo abandonará", y si lo abandona lo más seguro es que no vuelva. Para empeorar las cosas nos encontramos con que los comentarios por parte de este usuario u otros nos dificultaran mas las cosas. Por esta razón debemos tener presente un test de usabilidad para sacar el máximo provecho a nuestro sitio web

Un test de usabilidad debe permitirnos unas serie de cosas. Primero debe ayudarnos a localizar los problemas de usabilidad que presenta el sitio. Luego a encontrar las soluciones que debemos aplicar a los distintos problemas encontrados. Y finalmente, aplicar estas soluciones en la mejora y optimización de la usabilidad del sitio.

Existen varias formas de realizar estos test. La mas común es entrevistar a un grupo de usuarios para conocer sus opiniones acerca del sitio.

Una manera de realizar esto es observando a un cliente o potencial cliente en el manejo del sitio. Se le suelen plantear una serie de objetivos que deberá cumplir navegando por el sitio. A medida que lleva a cabo las tareas, se observa como se desenvuelve en el sitio, que problemas encuentra, cuales son sus frustraciones y reacciones, que problemas tiene para encontrar alguna información, es decir, toda información que nos indique como se mueven los usuarios por la web. Recopilando toda la información obtenida luego de entrevistar a una cantidad suficiente de usuarios, se obtiene cuales son los puntos por mejorar del sitio para aumentar su usabilidad.

Lo óptimo sería introducir estos test en diferentes puntos del desarrollo del sitio, aunque puede producir un aumento en el costo. Toda la información que vayamos recopilando nos irá conduciendo hacia un sitio mas agradable, navegable y funcional.

Los test en línea (a través del web), son el mejor método, ya que es demasiado caro testear a suficiente gente para realizar un estudio cuantitativo efectivo. Una ventaja es que las personas estarán en su medio natural, o sea, en su casa o en la oficina, con lentas conexiones que revelarán muchos problemas que desde nuestro laboratorio no advertiríamos.

Un test de usabilidad a través de la red puede realizarse de diferentes formas, entre ellas podemos:

**·** Realizar una micro-encuesta, con la que podemos obtener datos de muchos usuarios desde muchas páginas distintas de nuestro sitio. Toda esa información puede ayudarnos a obtener una clara visión de la experiencia del usuario.

**·** Crear una serie de tareas (a modo de juego) que reflejen la habilidad de los usuarios para completarlas.

Los estudios de usabilidad son efectivos porque permiten observar directamente a los clientes de una forma real y fiable.

# **9.5 Como medir de usabilidad**

Existen diversas formas de medir de usabilidad de un sitio. Entre ellas se encuentran los 10 principios heurísticos de Jakob Nielsen, el más popular y reconocido experto de nuestros tiempos en el estudio de la usabilidad. De manera que siguiendo estos 10 principios, podemos asegurar un alto índice de usabilidad de nuestro sitio.

#### 9.5.1 Los Principios Heurísticos de Nielsen

La usabilidad web es aplicable tanto a un simple botón, como al texto, como a las imágenes, los archivos de audio o a toda la web. A veces puede no ser un elemento concreto el que falla, sino toda la arquitectura de una web.

Nielsen describe el listado de 10 principios heurísticos –basados en la experiencia de usuarios– extraídos del análisis de 249 problemas de usabilidad.

Estos principios son:

**1.** Visibilidad del estado del Sistema: El sistema debe mantener siempre informado a los usuarios acerca de lo que está ocurriendo, a través de una retroalimentación o "feedback" adecuado y en un tiempo razonable. Por ejemplo, con una barra de estado cuando hay una descarga.

**2.** Adecuación entre el sistema y el mundo real: El sistema debe hablar el lenguaje de los usuarios, con palabras, frases y conceptos que les sean familiares, más que con términos propios del sistema. Debe seguir las convenciones del mundo real, haciendo que la información aparezca en un orden natural y lógico.

**3.** Control y libertad del usuario: Los usuarios eligen a menudo opciones del sistema por error y necesitarán una "salida de emergencia" claramente delimitada para abandonar el estado no deseado en que se hallan sin tener que mantener un diálogo largo con el sistema. Es conveniente usar las opciones "deshacer-rehacer".

**4.** Consistencia y estándares: Los usuarios no tienen por qué imaginar que diferentes palabras, situaciones o acciones significan lo mismo. Es conveniente seguir convenciones.

**5.** Prevención de errores: Mejor que un mensaje de error es un diseño cuidadoso que prevenga los errores. Por ejemplo, ofrecer diversas opciones en un menú en lugar de hacer que el usuario deba teclear algo.

**6.** Reconocer mejor que recordar: Hacer visibles objetos, acciones y opciones. El usuario no tiene por qué recordar información de una parte del diálogo con el sistema en otra parte. Las instrucciones de uso del sistema deben estar visibles o fácilmente localizables cuando proceda.

**7.** Flexibilidad y eficiencia de uso: Los aceleradores o atajos –que el usuario principalmente no nota– pueden hacer más rápida la interacción para usuarios expertos, de tal forma que el sistema sea útil para los dos tipos de usuarios. Permite a los usuarios adaptar acciones frecuentes

**8.** Estética y diseño minimalista: Los diálogos entre sistema y usuarios no deben contener información irrelevante o raramente necesitada. Cada unidad de información extra en un diálogo compite con las unidades relevantes de información y disminuye su visibilidad relativa.

**9.** Ayudar a los usuarios a reconocer, diagnosticar y solucionar errores: Los mensajes de errores deben expresarse en un lenguaje común – sin códigos–, indicar con precisión el problema y sugerir de forma constructiva una solución.

**10.** Ayuda y documentación: Aunque es buena señal que el sistema pueda ser usado sin documentación, puede ser necesario proveer cierto tipo de ayuda. Cualquier información debe ser fácil de buscar, especificar los pasos que serán necesarios para realizarla y no ser muy amplia.

# **9.6 Usabilidad del sitio de la biblioteca**

# 9.6.1 Evaluando los principios heurísticos de Nielsen

- 1. Las operaciones del sitio son bastante rápidas, no se tarda demasiado en cargar ninguna cosa. De modo que para informar el estado del sistema, basta con la barra de estado incluida en la mayoría de los navegadores.
- 2. El sitio está destinado a usuarios de la biblioteca, por lo que no cuenta con muchos tecnicismos. Es por esto que no se ve afectado en este punto.
- 3. Si el usuario a ingresado a una página que no deseaba, siempre tendrá los enlaces [Volver] y [Página Principal], de manera que siempre habrá una vía de escape para operaciones no deseadas.
- 4. Siempre se buscó estructurar el sitio de manera que se acceda a las distintas opciones solo por un lado, para evitar confusiones. Por ejemplo, las reservas se realizan ingresando solo a través del menú a esta opción y no de diversos lados, cosa que podría confundir al usuario.
- 5. Todas la operaciones (o por lo menos la mayoría) que pudieran provocar errores por un mal ingreso de datos, fueron controladas por las distintas estructuras que proporcionan los lenguaje HTML, JavaScript y PHP. Un gran ejemplo es el uso de scripts generados con JavaScript para la validación de formularios.
- 6. En todos lados se intenta mostrar la mayor cantidad de información relacionada con la acción que este realizando el usuario. Por ejemplo en el foro, se presenta la lista de mensajes, pero cuando se accede a uno, se vuelve a mostrar toda la cabecera del mismo, mas el mensaje, de manera que no es necesario que el usuario recuerde de quien es, que fecha tiene, etc., sino que lo tendrá presente mientras lo lee.
- 7. El sitio se encuentra estructurado de manera bastante sencilla, todas las operaciones están a la vista de los usuarios, de modo que los atajos no harían diferencia y solo complicarían las estructura que deseamos crear. Es por esto que se decidió no incluirlos.
- 8. Para satisfacer este punto, se crearon mensajes de errores cortos, concretos y concisos, logrando informar al usuario lo justo y necesario. Para el caso de los diálogos, se siguió la misma política.
- 9. Como se mencionó en el punto anterior, los mensajes de error se hicieron de la manera mas simple posible y todos ofrecen una causa y solución posible al problema.
- 10. La mayor documentación existente del sitio es justamente este informe. Aquí se explican aspectos de funcionamiento y los aspectos de diseño mas importantes.

#### 9.6.2 Test a posibles usuarios

Dado que el sitio está destinado principalmente para ser usado por estudiantes universitarios, realizamos una encuesta a nuestros compañeros. Se les dio una serie de actividades que requerían la navegación por el sitio para resolverlas. De esta manera intentamos detectar que operaciones resultan complejas o incómodas de realizar.

A partir de las respuestas del cuestionario conoceremos sus críticas y de esta manera, corregir problemas de usabilidad.

Para ver el cuestionario, lea el APENDICE I del informe.

#### 9.6.3 Resultados del Test

En general el sitio fue bastante aceptado. Las criticas fueron en su mayoría favorables, pareció correcto el funcionamiento del sitio en casi su totalidad. Los módulos mas apreciados fueron el foro (aunque bastante simple, cumple con su fin satisfactoriamente) y la posibilidad del cambio de apariencia. Este último en general resulto ser muy novedoso para la mayoría de los usuarios ya que ellos no lo habían visto implementado en ningún otro sitio.

También fue bastante renombrado el tema de los listados generados en Excel "al vuelo". Esto se debe a que la mayoría de los sitios que implementan esta técnica, lo hacen de manera muy simple, sin darle ningún tipo de formato a las celdas de la tabla. Mientras que en nuestro sitio, de manera también sencilla, se logró darle formato de color y fuente a las celdas.

Las críticas recibidas fueron corregidas inmediatamente, ya que se trataban de aspectos bastante importantes y que se nos pasaron por alto. La primer crítica significativa fue el hecho del cambio de los datos personales. Estos se hacían de manera que aparecía la clave entre ellos, de modo que si el usuario deseaba cambiar algún dato y conservar la clave, debía reingresarla con su respectiva confirmación. Es por esto que el cambio de datos del usuario se dividió en dos partes: una para el cambio de los datos personales (que no afectaría a la clave) y otra para el cambio de clave (que por su parte no afecta a los datos personales).

Otra crítica que se hizo fue respecto a los listados. Al encontrarse paginados, el usuario debía recorrer una por una las páginas del listado para llegar al libro que deseaba (en el caso de las reservas, pero aplicable a todos los listados). Suponiendo que la biblioteca tuviera 6000 libros y las páginas fueran de 20 líneas, el usuario debía recorrer muchísimas páginas para llegar a los últimos libros del listado. En cambio con esta modificación el usuario sólo debe indicar la inicial del nombre del libro y automáticamente la paginación se realiza sobre los libros que respondan a esa característica.

Entonces, de acuerdo a los resultados del test, podemos decir que los objetivos que nos propusimos al principio del proyecto, y que están expresados en este informe, han sido cumplidos satisfactoriamente, y que además gracias a nuestros compañeros que nos permitieron evaluar el sitio a través del cuestionario y de sus respuestas, pudimos pulir algunos pequeños detalles en lo que se refiere a usabilidad.

# **Bibliografía**

**Sistema de clasificación decimal Dewey**. Traducción de la 20º edición en inglés por Octavio G. Rojas. Santa Fé de Bogotá, 1995. Editorial Rojas Eberhard. Tomos I a IV

**Reglas de catalogación angloamericanas**. 1970. Editadas por el programa de fomentos de bibliotecas. Departamento de asuntos culturales. Secretaría general de la organización de los estados americanos. Washington D.C.

**La medición de la usabilidad web: una ventaja competitiva.** Por Alfonso de la Nuez, Director de Xperience Consulting. Proyecto Web - Boletín Electrónico Quincenal Sobre Diseño, Usabilidad y Arquitectura Web. www.proyectoweb.cubaweb.cu . Boletín Nº43. La Habana, 7 de agosto de 2003.

**Los principios heurísticos de Nielsen**. Por Jakob Nielsen. Proyecto Web - Boletín Electrónico Quincenal Sobre Diseño, Usabilidad y Arquitectura Web. www.proyectoweb.cubaweb.cu . Boletín Nº36. La Habana, 21 de abril de 2003.

**Usabilidad = todos felices**. Por Julen Garrits. Proyecto Web - Boletín Electrónico Quincenal Sobre Diseño, Usabilidad y Arquitectura Web. www.proyectoweb.cubaweb.cu . Boletín Nº12. La Habana, 2 de mayo de 2002.

**Manual de usabilidad web**. Grupo PWdigital. Proyecto Web - Boletín Electrónico Quincenal Sobre Diseño, Usabilidad y Arquitectura Web. www.proyectoweb.cubaweb.cu . Boletín Nº12. La Habana, 2 de mayo de 2002.

# **Apéndice I**

Las siguientes actividades se les encomendaron a distintos alumnos de la facultad a fin de medir la usabilidad del sitio web:

Actividad 1:

Aquí se hará uso de los privilegios del socio. Realizar las siguientes tareas:

- a) Ingresar al sitio.
- b) Registrarse en el mismo.
- c) Loguearse usando el nombre usuario y la clave 12345.
- d) Buscar el libro "El cálculo" y acceder a su ficha.
- e) Cambiar los datos personales del usuario.
- f) Cambiar la contraseña de este usuario.
- g) Ingresar al foro, escribir un mensaje y contestar algún mensaje existente.
- h) Reservar el libro "Programación en Java".
- i) Ver la lista de libros prestados.
- j) Cambiar la apariencia del sitio.
- k) Cerrar sesión.

# Actividad 2:

Aquí se hará uso de los privilegios del bibliotecario. Realizar las siguientes tareas:

- a) Ingresar al sitio.
- b) Loguearse usando el nombre bibliotecario y la clave 12345.
- c) Agregar un nuevo libro.
- d) Modificar los datos de un libro existente.
- e) Agregar 2 copias a algún libro.
- f) Devolver un libro.
- g) Prestar una reserva.
- h) Prestar un libro sin reserva previa.
- i) Penalizar un usuario moroso.
- j) Generar un listado en Excel de los usuarios penalizados.
- k) Ver los movimientos (en cuanto a prestamos) de Sergio Nicolás Corrillo
- l) Cerrar sesión.

# Actividad 3:

Realizar un breve comentario sobre las actividades realizadas. Si encontraron complejo el uso del sitio o si les resulto difícil realizar alguna tarea. Completar además con nombre, edad y dni.